# **BAB 4**

# **PEMODELAN DAN**

# **IMPLEMENTASI SISTEM**

#### **4.1. Analisis Dan Perancangan Sistem**

# **4.1.1. Analisis Masalah**

Permasalahan utama yang diangkat dalam penelitian ini adalah membentuk dan menyediakan data bibliografi dalam bentuk *linked data* pada web. Pada umumnya banyak data di simpan kedalam bentuk relational database termasuk data tentang bibliografi. Kebanyakan data bibliografi direpresentasikan hanya dalam bentuk dokumen (HTML) yang didalamnya terdapat *hyper-link* untuk merujuk ke sebuah tautan web tertentu. Sehingga mesin-mesin lain yang akan menggunakan data tersebut sulit untuk menggambarkan sebuah pengetahuan pada dokumen termasuk pada *hyper-link* terebut. *Linked data* bibiliografi tidak hanya menggambarkan sebuah pengetahuan dari sebuah halaman di satu mesin, tetapi juga pengetahun dari mesinmesin eksternal lain yang dibentuk dalam sebuah halaman sesuai data-data terkait yang dibutuhkan untuk menyajikan sebuah informasi bibliografi.

Dalam mempublish data bibliografi sebagai *linked data* terdapat masalah yang cukup kompleks karena harus memperhatikan beberapa faktor, seperti data awal yang cukup kompleks karena harus memperhatikan data awal tentang bibliografi, membentuk setiap data dalam tabel-tabel database bibliografi kedalam bentuk RDF dengan proses mapping dan tetap memperhatikan hubungan atau relasi antar table didalamnya, membentuk resource dari setiap data dengan mengacu pada prinsip *linked data* yang bukan saja dapat diakses dari mesin internal tapi juga dapat diakses mesin-mesin lain serta dapat mengambil resource dari sumber-sumber data mesin eksternal lain dengan jalan mengeidentifikasikan setiap resource sebagai URI dan mengaitkan resource satu dengan yang lainya agar terbentuk data bibliografi yang menggabungkan data dari beberapa mesin atau sumber data lain dalam teknologi *linked data*. Terdapat beberapa data yang diambil dari sumber lain, datadata yang tersimpan dari beberapa sumber diakses langsung sehingga data tersebut tidak disimpan kembali dalam sistem bibliografi.

Data yang diambil dari sumber data lain seperti Dbpedia tentang informasi seorang penulis atau tokoh dari sebuah karya tulis karena secara khusus *linked data* bibliografi tidak menyediakan data atau informasi tambahan mengenai penulis atau tokoh yang dimaksud. Hasil dari mempublish data bibliografi sebagai *linked data* dapat ditampilkan dengan melakukan query oleh sistem lokal, dan dapat juga ditampilkan oleh mesin-mesin lain dalam teknologi *linked data*, dengan kata lain mesin-mesin lain juga dapat menggunakan web of data tersebut atau mengaitkan datanya dengan data bibliografi yang telah dibangun.

## **4.1.2. Ruang Lingkup Sistem**

Penelitian ini bertujuan untuk membangun sebuah repository bibliografi berbasis *linked data* dengan memanfaatkan beberapa sumberdaya dan aplikasi yang telah ada dengan beberapa fasilitas yaitu :

- 1. Menyediakan data bibliografi dalam bentuk *linked data*
- 2. Menyediakan fasilitas edit file mapping database ke bentuk bentuk RDF
- 3. Menampilkan query sparql yang disediakan dalam bentuk SPARQL endpoint
- 4. Menyediakan fasilitas untuk menampilkan informasi bibliografi dalam bentuk HTML dengan mengaitkan sumberdaya eksternal lainnya.

#### **4.1.3. Aturan Bisnis**

Di dalam proses pengembangan sebuah sistem perlu ditentukan aturan bisnis untuk memberikan batasan-batasan apa yang dilakukan sistem maupun apa yang tidak dapat dilakukan oleh sistem yaitu :

- 1. Sistem mentranslasi database (RDB) yang sudah tersedia ke dalam bentuk *linked data* dengan mengintegrasikan sumber data lain berupa URI yaitu Dbpedia, Worldcat, VIAF.
- 2. Dalam mentranslasi database disediakan file mapping yang dapat di konfigurasi sewaktu-waktu.
- 3. Sistem menyediakan *linked data* tentang bibliografi, berupa data koleksi pustaka, author, penerbit, subjek dalam teknologi *linked data* dalam bentuk RDF N-triple.
- 4. Sistem menyediakan interface SPARQL endpoint untuk melakukan query langsung terhadap data-data yang tersedia.

Sistem menyajikan representasi data dari *linked data* bibliografi dalam aplikasi web, menampilkan tentang data/informasi author, subject/topic, lokasi atau koleksi pustaka yang diambil dari penyedia data eksternal dalam teknologi *linked data* yaitu Dbpedia, Worldcat dan VIAF.

## **4.1.4. Perancangan Arsitektur Sistem**

Arsitektur sistem *linked data* bibliografi terdiri dari bagian-bagian umum yang menggabungkan beberapa komponen-komponen pembentuk sistem *linked data*. Komponen-komponen tersebut terdiri dari sistem internal ataupun sistem yang lainnya dalam bentuk integrasi data.

Pada gambar 4.1 menunjukkan arsitektur sistem, dari gambar tersebut dapat dilihat alur mekanisme kerja sistem. Data bibliografi diambil dari database (RDB/ Non RDF), untuk mengubah menjadi bentuk *linked data* diperlukan adanya mapping yang berfungsi untuk memetakan setiap table yang ada database relasional. File konfigrurasi mapping ini disimpan dalam bentuk format file .n3 (N-Triple) yang sewaktu-waktu bisa diedit atau dikonfigurasi ulang melalui aplikasi web. Untuk membuat file mapping diperlukan beberapa data tambahan yaitu vocabulary untuk mendeskripsikan setiap class maupun property dan *linked data* URI yang merupakan URI dari sumber data lain seperti Dbpedia, Worldcat dan VIAF.

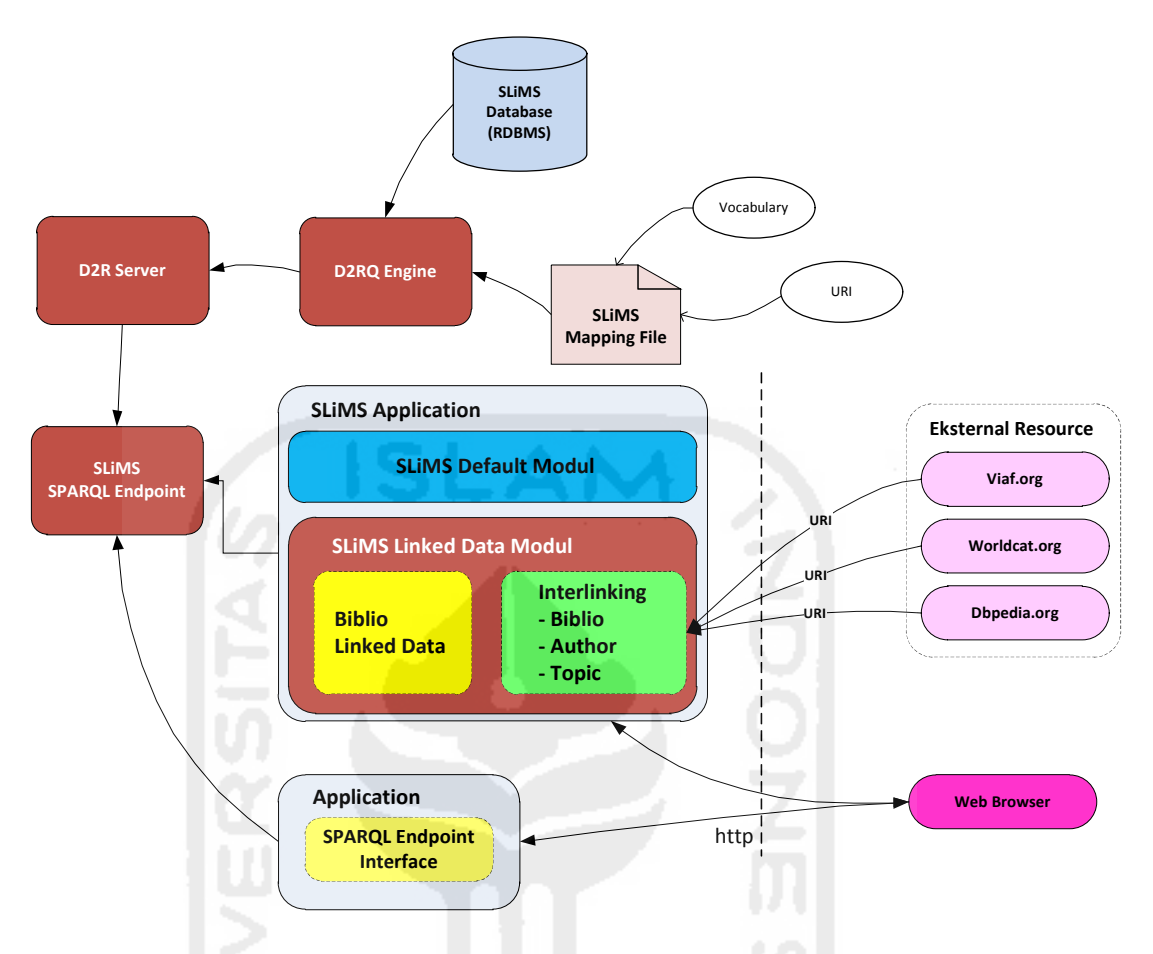

**Gambar 4.1** Arsitektur Pengembangan Sistem SLiMS Linked Data

File mapping tersebut merupkan rule yang akan digunakan untuk mengkonversi data menjadi bentuk RDF N-Triple yang kemudian bisa diakses dengan menggunakan query langsung melalui SPARQL endpoint, ataupun didownload langsung melalui web. Sistem juga menyediakan representasi informasi data bibliografi dalam bentuk HTML yang dapat dilihat dan dibaca langsung melalui web. Pembentukan *linked data* bibliografi diperlukan beberapa data pendukung dari beberapa sumber yaitu dari Worldcat.org untuk mengetahui informasi bibliografi dan DBpedia.org untuk mengetahui informasi author dan topic dari sebuah bibliografi dengan menyimpan URI pada setiap data yang berkaitan atau mendukung informasi. Dalam pembentukan *linked data* yang didukung oleh *resource eksternal* penulis membuat modul-modul tambahan di dalam aplikasi SLiMS. Modul tambahan tersebut berfungsi untuk membuat interlinking antara data yang terdapat di dalam database "slims" dengan data yang berada di eksternal resource.

#### **4.1.5. Analisa Model Bibliografi**

Pada tahap awal dalam perencanaan pembuatan sistem *linked data* bibliografi adalah dengan mengidentifikasi data-data tentang bibliografi. Data bibliografi pada awalnya disimpan di dalam database, kemudian dari data awal tersebut dapat ditentukan gambaran umum RDF Graph dari setiap tabel.

#### **4.1.5.1. Identifikasi Basis Data Bibliografi**

Data bibliografi terbentuk dari data-data yang berisikan data judul dari suatu karya, isbn, author atau penulis dari suatu karya tulis, topic atau subject yang berkaitan dengan hal yang dibahas didalam karya tersebut, penerbit, bentuk fisik dan jumlah halaman.

Setiap data bibliografi mempunyai data judul, author atau penulis dan topic atau subject, dimana informasi data pembentuk bibliografi bisa di perkaya lagi dengan menautkan ke *eksternal resource* lainya. Informasi author atau penulis bisa di tautkan VIAF. Org (*Virtual International Authority File*) sebagai *eksternal resource*. Topic dan subject dapat di tautkan ke id.dbpedia.org dan dbpedia.org sebagai *eksternal resource*. Semua informasi-informasi tersebut digabungkan untuk membentuk informasi bibliografi dengan teknologi *linked data*.

Untuk menyimpan data-data bibliografi langkah awal dibentuk sebuah database "slims", database inilah yang akan dipetakan kedalam bentuk struktur RDF (*Resource Description Framework*) sebagai *linked data*. Komponen dari database yang terdiri dari table, coloumns, primary key, foreign key, table relationship dipetakan kedalam bentuk RDF melalui proses mapping kemudian di publish menjadi *linked data* bibliografi.

Pada gambar 4.2 menggambarkan skema database "slims". Pada skema tersebut tidak semua tabel di tampilkan, hanya tabel-tabel yang berkaitan dengan informasi bibliografi yang di gunakan. Pada tabel biblio mempunyai primary key biblio id, publisher id sebagai forign key. Pada tabel biblio topic terdapat dua forign key yaitu biblio\_id digunakan untuk relasi dengan tabel biblio dan topic\_id sebagai forign\_key yang digunakan untuk relasi ke tabel mst\_topic.Untuk tabel biblio\_author terdapat dua forign key yaitu biblio\_id yang berfungsi untuk membentuk relasi dengan tabel biblio dan author\_id yang berfungsi untuk membentuk hubungan dengan tabel mst\_author.

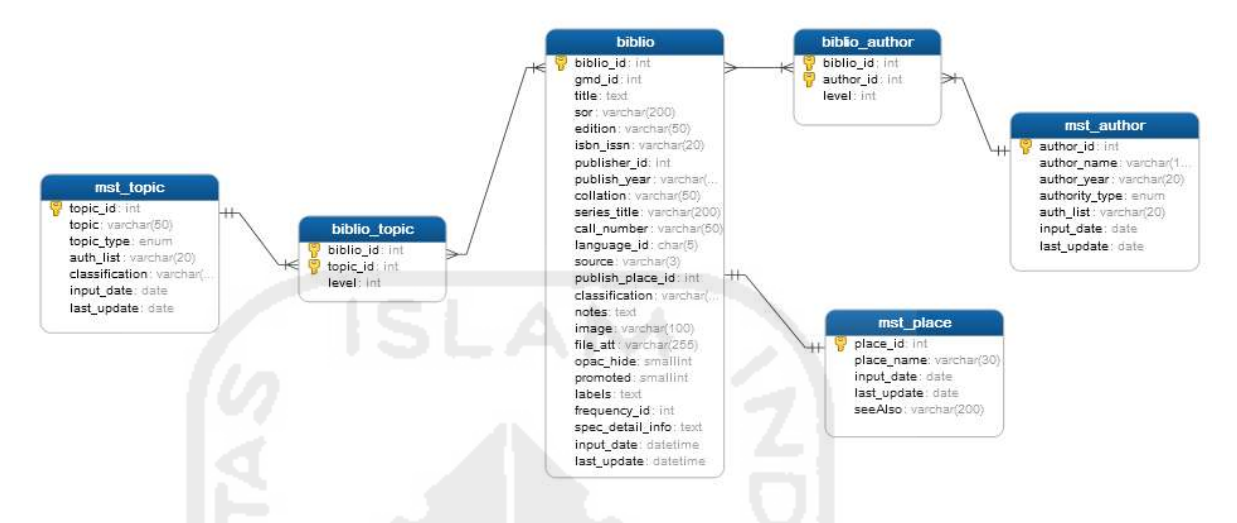

**Gambar 4.2** Relasi antar tabel aplikasi SLiMS yang terkait bibliografi

Dari skema database "slims" dapat ditransformasikan ke dalam format RDF graph seperti yang terlihat pada gambar 4.3. yang membentuk relasi antar class.

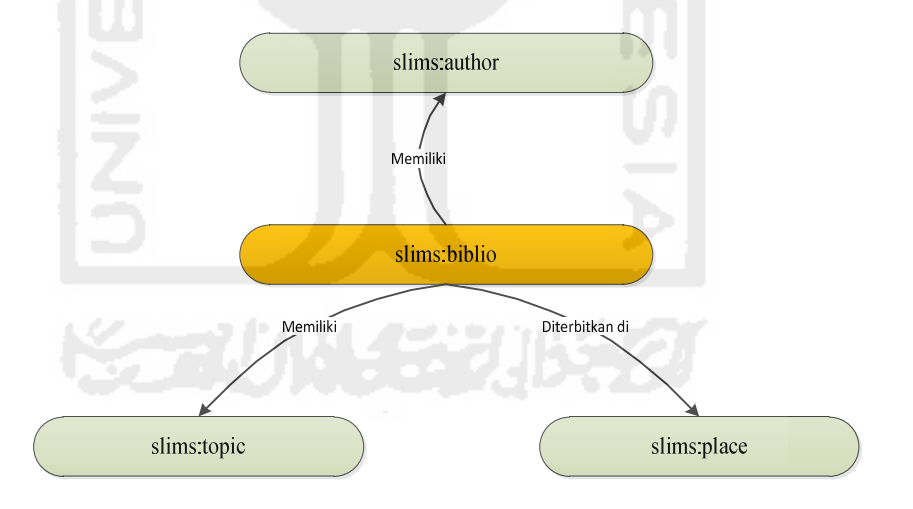

**Gambar 4.3** Model RDF Database SLiMS

Dari relasi class yang telah dibentuk, sehingga dapat dilihat hubungan antar class tersebut. Class slims:biblio mempunyai relasi yang berlabel memiliki pada class slims:author, yang dapat diartikan biblio memiliki author tertentu. Class slims:biblio beralasi dengan class slims:topic dengan label memiliki , relasi ini dapat diartikan biblio memiliki topic tertentu. Class slims:biblio juga berelasi dengan class

slims:place dengan label diterbitkan yang memiliki arti bahwa biblio diterbitkan di lokasi tertentu.

## **4.1.6. Modelling** *Linked Data* **Bibliografi**

Tahap awal untuk mempublikasikan *linked data* bibliografi, terdapat langkah-langkah dengan memperhatikan sejumlah prinsip-prinsip, RDF data dari model sistem *linked data* bibliografi dibuat dengan melakukan pendekatan prinsipprinsip dasar paradigma *linked data* seperti yang telah dijelaskan pada bab sebelumnya.

## **4.1.6.1. Desain URI (Uniform Resource Identifier) Bibliografi**

Landasan utama pembentukan skema URI adalah untuk mengidentifikasi sumber data pada *linked data* bibliografi. Skema URI terdiri dari beberapa karakter yang mewakili scheme, authority, path, query dan fragment. Desain URI yang akan terbentuk memiliki format sebagai berikut :

1. URI untuk mengidentifikasi data author :

http://opendata-slims.javanehese.net:2021/resource/author/{id\_author} sebagai contoh adalah sebagai berikut :

http://opendata-slims.javanehese.net:2021/resource/author/10 (author : Fogel, Karl)

scheme : http:

authorirty : opendata-slims.javanehese.net:2021

path : author

fragment : 10

2. URI untuk mengidentifikasi data koleksi pustaka : http://opendata-slims.javanehese.net:2021/resource/biblio/{id\_biblio} Sebagai contoh data adalah sebagai berikut : http://openddata-slims.javanehese.net:2021/resource/biblio/11 ( judul : Information Architecture for the World Wide Web: Designing Large-Scale Web Sites ) scheme : http

authority : opendata-slims.javanehese.net:2021 path : biblio ragment : 11

3. URI untuk mengidentifikasi data topik /subject :

http://opendata-slims.javanehese.net:2021/resource/topic/{id\_topic} Sebagai contoh data adalah sebagai berikut : http://openddata-slims.javanehese.net:2021/resource/topic/118 ( topic : Novel ) scheme : http authority : opendata-slims.javanehese.net:2021 path : topic ragment : 18

4. URI untuk mengidentifikasi data place : http://opendata-slims.javanehese.net:2021/resource/mst\_place/{id\_place} Sebagai contoh data adalah sebagai berikut :

http://openddata-slims.javanehese.net:2021/resource/mst\_place/2 ( place\_name : Jakarta )

scheme : http authority : opendata-slims.javanehese.net:2021 path : mst place ragment : 2

Pada prinsipnya URI pada *linked data* dibuat menggunakan HTTP URI yang mengidentifikasi setiap source yang ada, pada kasus *linked data* bibliografi hal pertama yang dilakukan adalah mentransformasikan tabel-tabel beserta relasi antar tabel yang ada didalam database bibliografi ke dalam bentuk RDF (Resource Description Framework) sesuai dengan prinsip *linked data*, dalam bentuk aturan RDF, URI diguanakan untuk mengidentifikasi setiap resource.

# **4.1.6.2. Model RDF untuk class biblio**

Pembentukan skema RDF bertujuan untuk memetakan data pada tabeltabel serta mendefinisikan URI pada setiap isi data yang ada pada table. Untuk setiap entitas data biblio yang tersedia akan dibuat RDF resource yang diidentifikasikan

dengan URI. Pada table 4.1 merupakan table data biblio dalam database SLiMS, table tersebut dipakai sebagai acuan pembuatan RDF beserta URI untuk mendeskripsikan data pada table biblio.

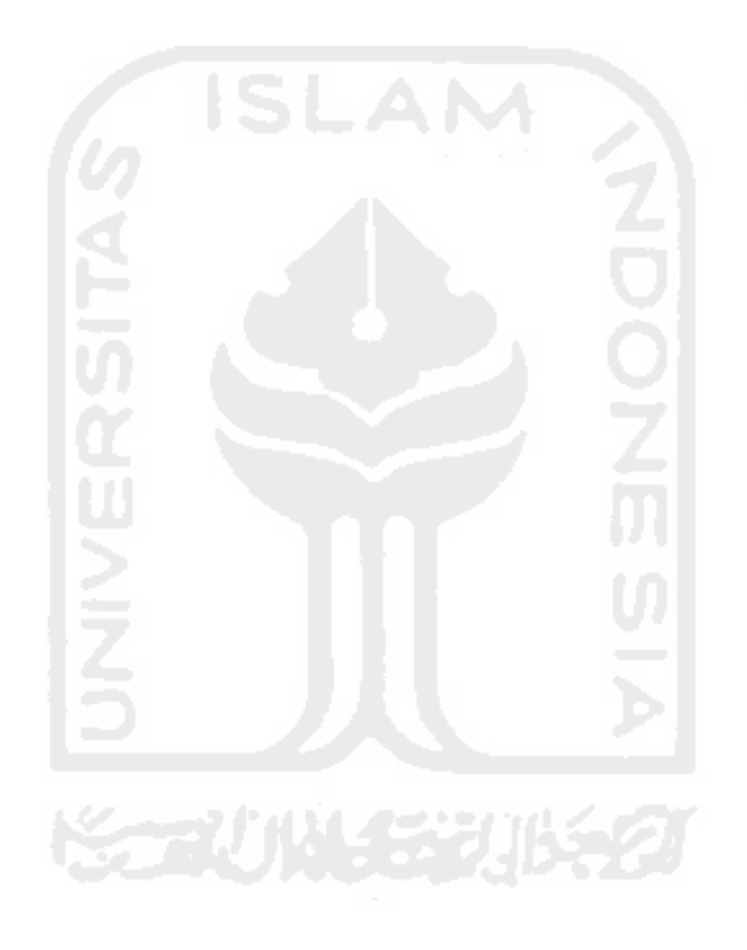

# **Table 4.1** Table biblio

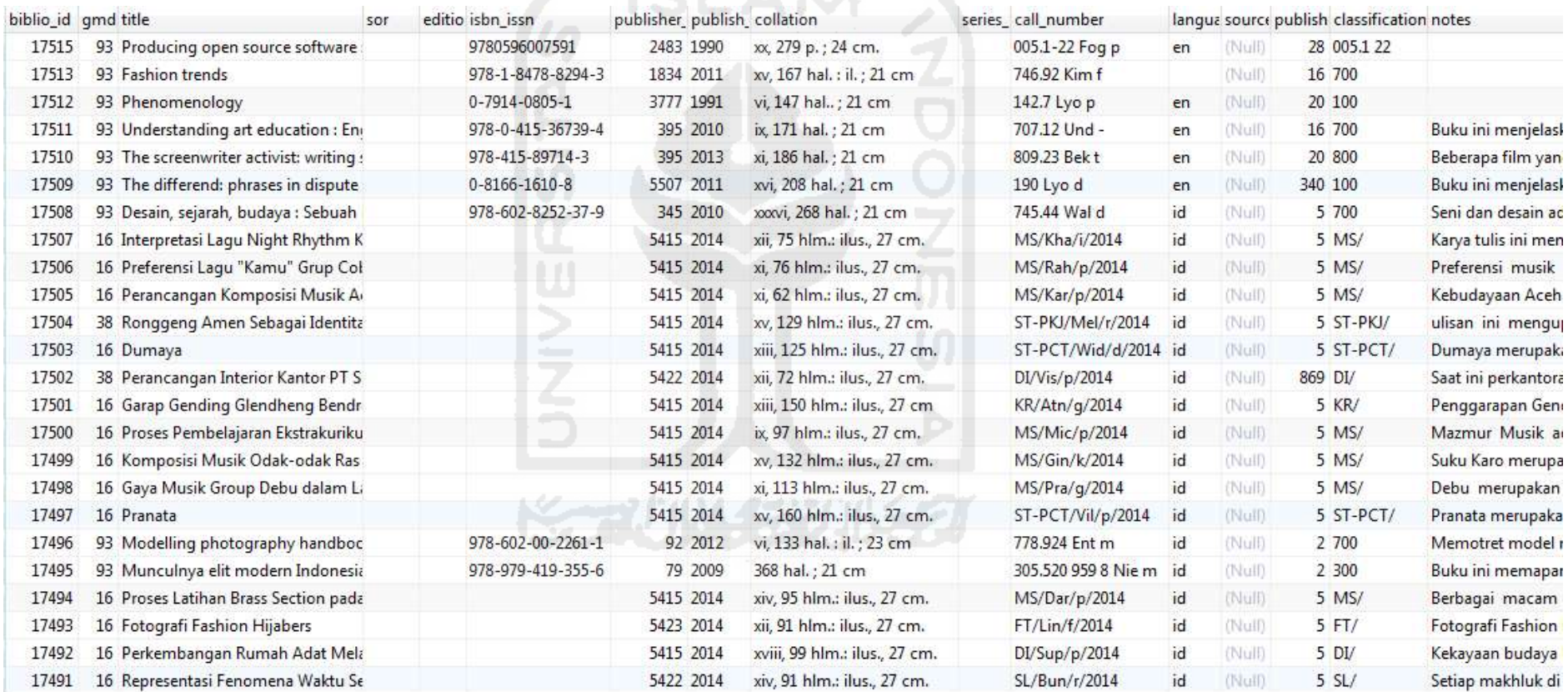

Pada tabel 4.2 mendeskripsikan RDF triple mapping antara tabel biblio dan class biblio. Dari tabel biblio tersebut dibuat sebuah class yaitu slims:biblio. Dari deskripsi setiap entitas dari data biblio dapat di breakdown dengan mengisi atau menggenerate setiap entitas pada data biblio dalam bentuk data RDF Triple dengan menggunakan URI yang sudah dibahas sebelumnya. Dengan mengunakan model D2RQ mapping setiap entitas pada tabel biblio dapat dipetakan menjadi bentuk RDF Triple, terlihat pada predicate schema:publisher merujuk kepada objek publisher\_id yang berasal dari tabel mst publisher dimana biblio.publisher id = mst publshier.publisher id. Pada predikat schema:author sebagai literal merujuk kepada sebuah object author\_id yang dihasilkan dari tabel mst\_author dimana terdapat relasi tabel biblio\_author, biblio dan mst\_author yang dimana mst\_author.author\_id = biblio\_author.author\_id, biblio\_author.biblio\_id = biblio.biblio\_id.

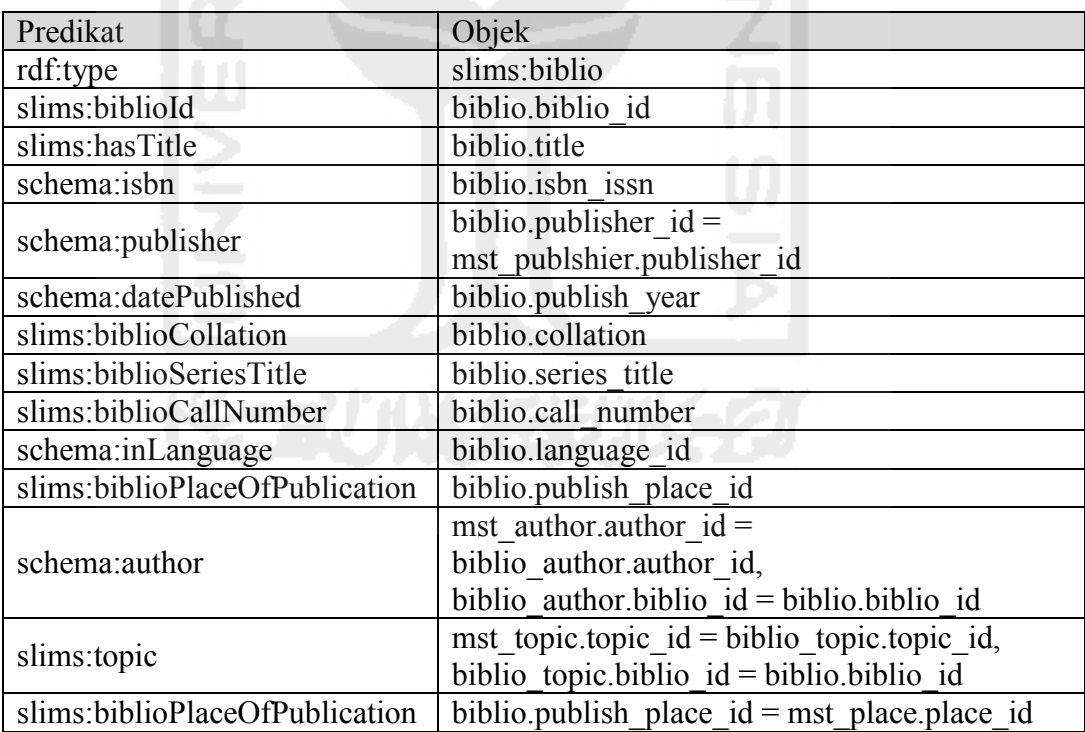

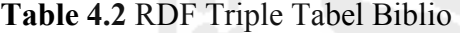

Pada gambar 4.4 merupakan graph RDF yang menyajikan informasi biblio dengan alamat URI http://opendata-slims.javanehese.net:2021/page/biblio/98, alamat ini merupakan URI yang didalamnya terdapat informasi biblio yang memiliki kode bibilio id=98, didalam resource tersebut mengakses URI lain yaitu data topic yang terdapat dalam class topic yang identifikasikan nama topic tersebut dalam bentuk URI http://103.4.52.197:8181/slims8/resource/topic/6960. Kemudian terdapat properti lain yang berisi informasi mengenai author yang ditunjukan pada properti schema: author vang mempunyai alamat URI http://103.4.52.197:8181/slims8/resource/mst\_author/107. Selain itu terdapat beberapa properti lain mengakses URI lain yaitu schema:publisher dengan alamat URI http://103.4.52.197:8181/slims8/resource/mst\_publisher/79 yang memuat informasi tentang data penerbit bibliografi yang dimaksud, kemudian yang selanjutnya adalah properti slims:biblioPlaceOfPublication dengan alamat URI http://103.4.52.197:8181/slims8/resource/mst\_place/2 yang memuat informasi tentang kota tempat publikasi bibliografi tersebut.

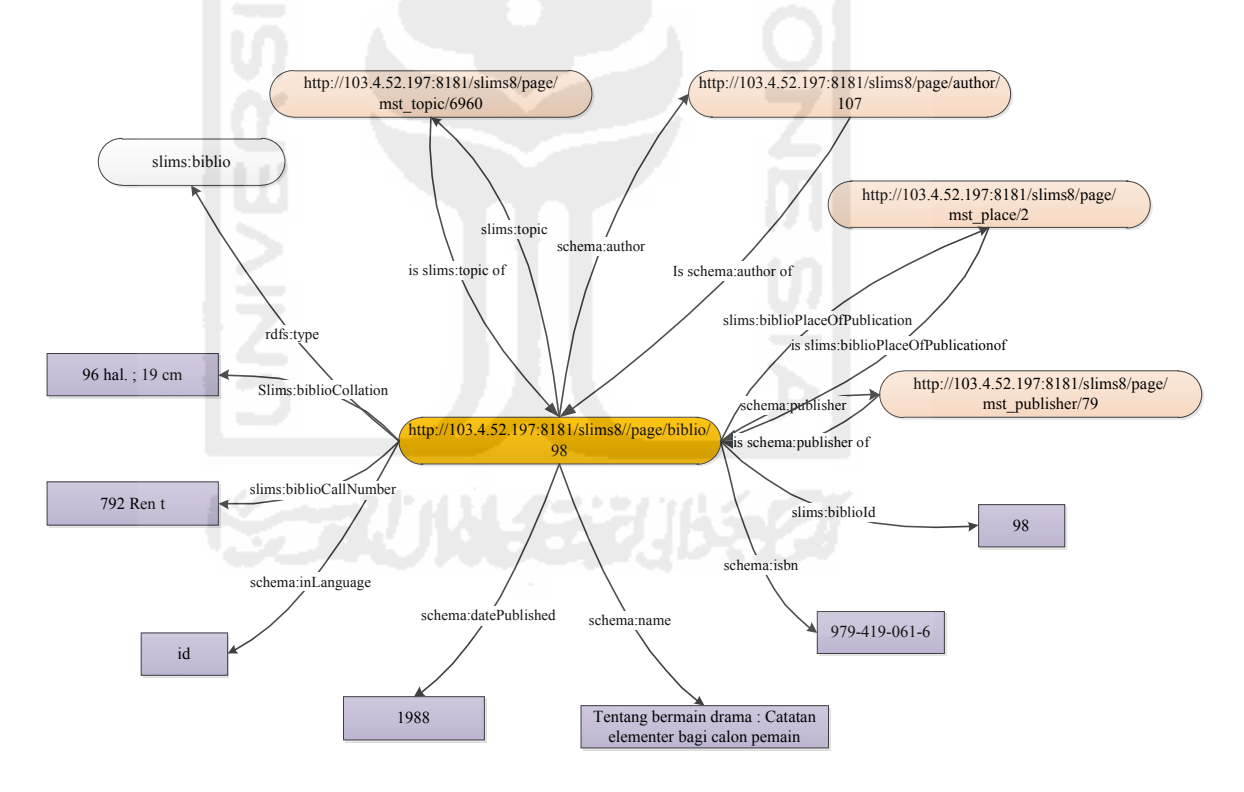

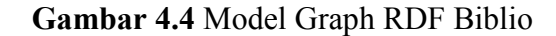

#### **4.1.6.3. Model RDF untuk class author**

Pada tabel 4.3 yang merupakan tabel data author dalam database SLiMS terdapat beberapa kolom yaitu author\_id yang merupakan primary key pada tabel author dalam database dan digunakan sebagai URI yang nantinya akan digunakan oleh class lain sesuai dengan hubungan antar class yang telah dibentuk, kemudian kolom author name yang menyimpan nama author.

**Table 4.3** tabel master author

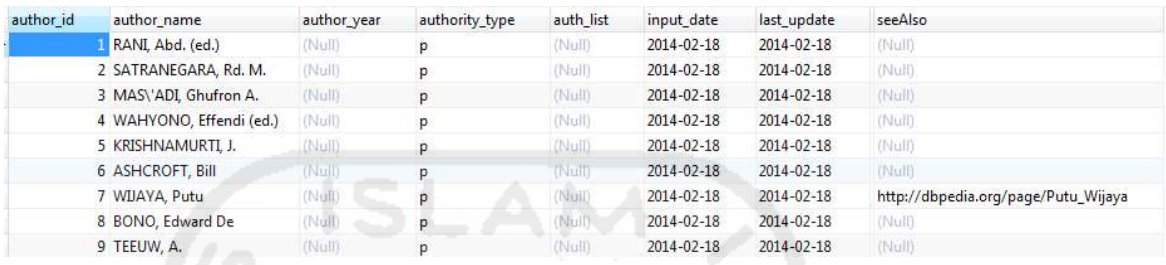

Untuk setiap entitas data author yang tersedia di buat kedalam bentuk RDF, pada tabel 4.4 mendeskripsikan setiap predikat dan object pada RDF untuk setiap entitas data author. Properti slims:authorId berisi data dari kolom mst author.author id pada tabel mst author, schema:name berisi data dari kolom mst author.author name, properti schema:birthDate berisi data dari kolom mst author.author year, properti slims:authorityType berisi data dari kolom mst author.authority type dan properti schema:seeAlso berisikan data dari kolom mst\_author.seeAlso.

**Table 4.4** RDF triple table author

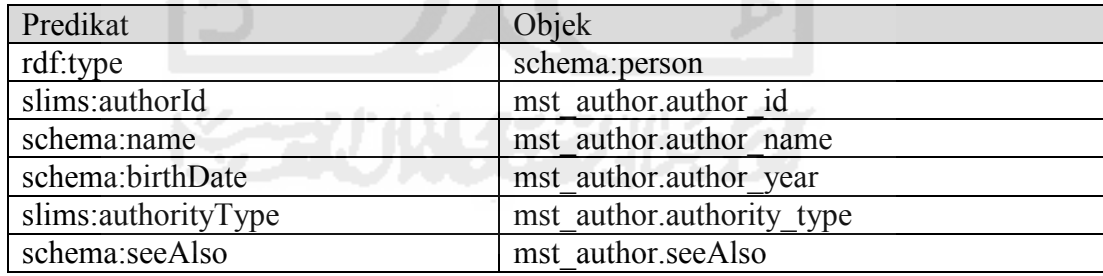

Seperti yang telah dibahas sebelumnya pada class biblio terdapat sebuah URI http://103.4.52.197:8181/slims8/page/biblio/98 yang merujuk kepada resource lain salah satunya adalah properti schema:author dengan alamat URI yaitu http://103.4.52.197:8181/slims8/resource/author/107 yang dapat diartikan bahwa sebuah data biblio dengan kode biblio\_id=98 mempunyai author yang merujuk kepada resource pada class biblio, pada Gambar 4.5 merupakan bentuk representasi

dari salah satu data yang ada pada class author yaitu sebuah http://103.4.52.197:8181/slims8/resource/author/107 yang berasal dari tabel mst author hasil mapping pada class auhtor. Predikat schema:name merupakan nama author bentuk representatif dari kolom mst\_author.author\_name pada tabel mst author, schema:birthDate merupakan tanggal atau tahun kelahiran dari auhtor yang diambil dari kolom mst\_author.author\_year pada tabel author. Pada class author juga terdapat predikat schema:seeAlso dengan objek yang merujuk ke sumber eksternal lain yaitu dengan alamat URI http://www.viaf.org/viaf/111334286.

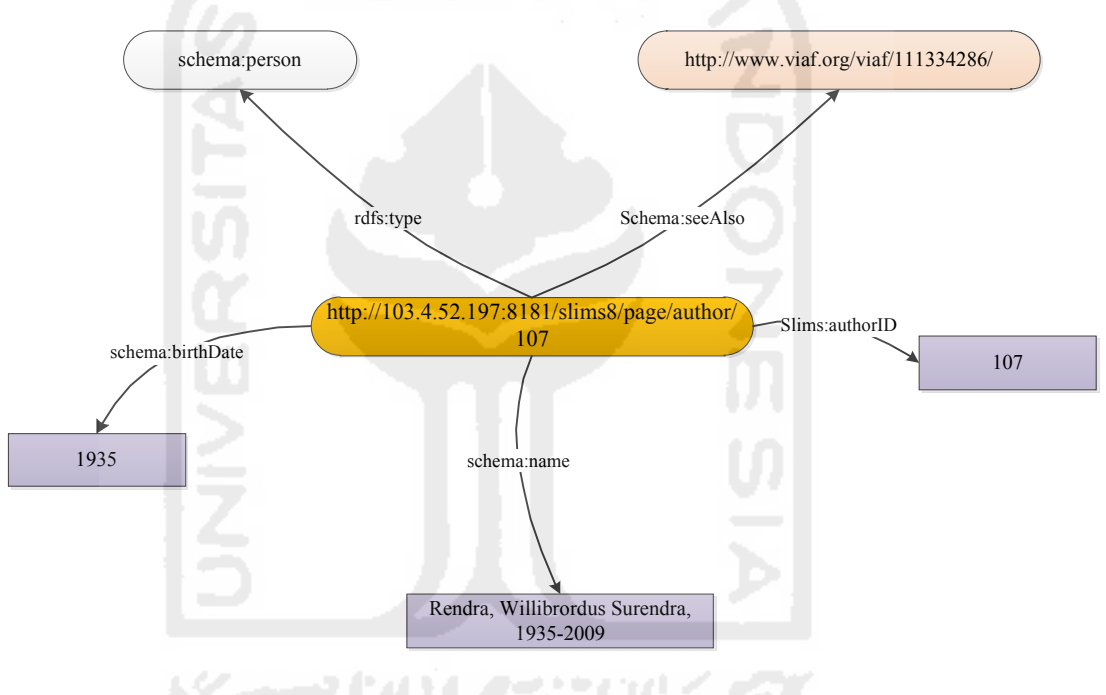

**Gambar 4.5** Model Graph RDF Author

#### **4.1.6.4. Model RDF untuk class topic**

Untuk clas selanjutnya yaitu class topic, pada table 4.5 merupakan data pada table mst topic dari database slims, tabel tersebut dipakai sebagai acuan pembuatan graph RDF class topic. Pada table mst\_topic tersebut terdapat topic\_id sebagai primary key yang dipakai sebagai URI, kolom nama topic yang menyimpan nama topic dan kolom URI yang menyimpan data URI topic dari sumber data lain yaitu dbpedia yang nantinya informasi tambahan mengenai topic tersebut dapat ditampilkan.

**Table 4.5** Tabel mst\_topic

| topic_id | topic              | topic_type | auth_list | classification | input_date       | last_update      | see also                                 |
|----------|--------------------|------------|-----------|----------------|------------------|------------------|------------------------------------------|
|          | 1 Programming      |            | (Null)    |                | 2007-11-29       | 2007-11-29       | (Null)                                   |
|          | 2 Website          |            |           |                | 2007-11-29       | 2015-09-01       | http://id.dbpedia.org/resource/Situs_web |
|          | 3 Operating System |            | (Null)    |                | $2007 - 11 - 29$ | $2007 - 11 - 29$ | http://dbpedia.org/page/Operating_system |
|          | 4 Linux            |            | (Null)    |                | $2007 - 11 - 29$ | $2007 - 11 - 29$ | http://id.dbpedia.org/page/Linux         |
|          | 5 Computer         |            | (Null)    |                | 2007-11-29       | 2007-11-29       | (Null)                                   |
|          | 6 Database         |            | (Null)    |                | 2007-11-29       | 2007-11-29       | (Null)                                   |
|          | 7 RDBMS            |            | (Null)    |                | $2007 - 11 - 29$ | 2007-11-29       | (Null)                                   |
|          | 8 Open Source      |            | (Null)    |                | $2007 - 11 - 29$ | 2007-11-29       | (Null)                                   |
|          | 9 Project          | t          | (Null)    |                | 2007-11-29       | 2007-11-29       | (Null)                                   |

Untuk setiap entitas data topic yang tersedia akan di buat RDF yang diidentifikasikan dengan URI, pada tabel 4.6 mendeskripsikan setiap predicate dan object pada RDF untuk setiap entitas class topic yang diambil dari data mst\_topic. Untuk properti slims:topicName berisi data dari kolom mst\_topic.topic dalam tabel mst topic dan schema:seeAlso yang berisi data dari kolom mst topic.see also.

**Table 4.6 RDF** triple tabel mst\_topic

| Predikat        | Objek              |
|-----------------|--------------------|
| rdf:type        | slims: topic       |
| slims:topicId   | mst topic.topic id |
| slims:topicName | mst topic.topic    |
| schema:seeAlso  | mst topic.see also |

Pada gambar 4.6 mendeskripsikan graph RDF class topic. Properti slims:topicName merupakan bentuk representatif dari kolom nama topic pada table mst topic dan merujuk kembali ke pada sebuah sumber data lain dengan properti schema:seeAlso pada class topic merujuk pada URI http://id.dbpedia.org/resource/W.\_S.\_Rendra yang nantinya akan menjelaskan tentang informasi tentang data "W.S. Rendra", URI tersebut diambil dari *eksternal resource* DBpedia.org.

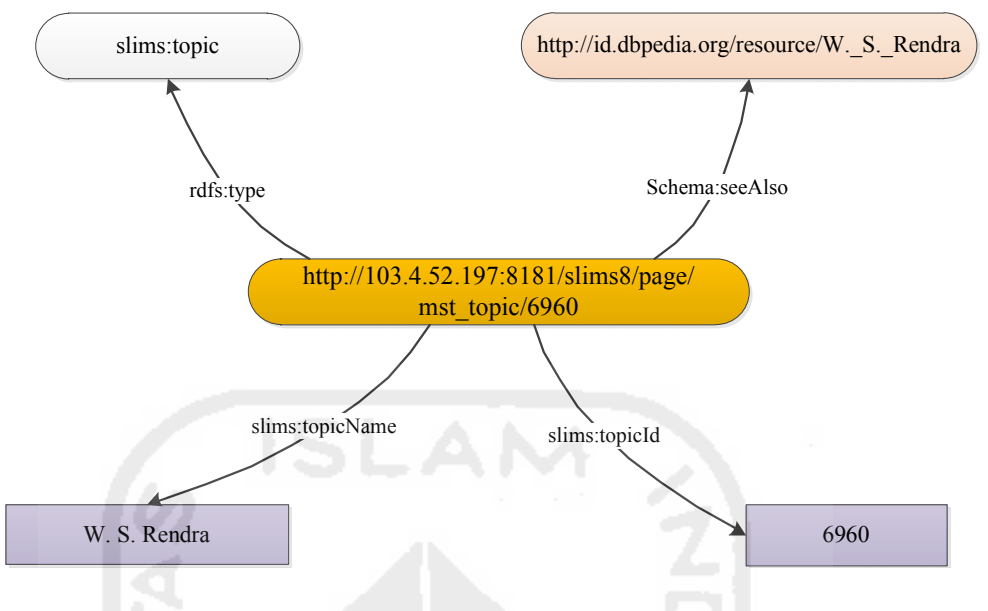

**Gambar 4.6** Model graph RDF topic

# **4.1.6.5. Model RDF untuk class mst\_place**

Pada tabel yang merupakan tabel data mst\_place yang menyimpan data lokasi penerbitan sebuah koleksi pustakan. Kolom yang terdapat pada table mst place yaitu place id yang merupakan primary key pada tabel mst place dan digunakan sebagai URI yang nantinya akan digunakan oleh class lain sesuai dengan hubungan antar class yang telah dibentuk, kemudian kolom place\_name yang menyimpan nama sebuah lokasi.

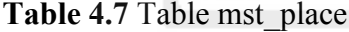

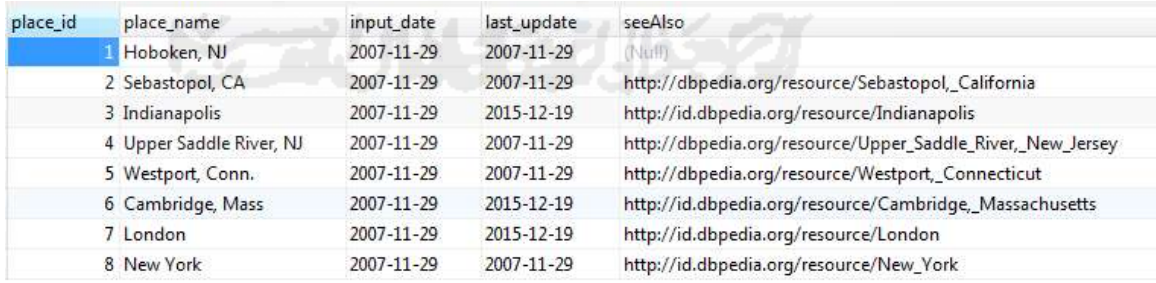

Untuk setiap entitas data mst\_place yang tersedia akan di buat RDF yang diidentifikasikan dengan URI, pada tabel 4.8 mendeskripsikan setiap predicate dan object pada RDF untuk setiap entitas class *place* yang diambil dari data mst\_place.

Untuk properti slims:mst\_place berisi data dari kolom mst\_place.place dalam tabel mst\_place dan schema:seeAlso yang berisi data dari kolom mst\_place.seeAlso.

**Table 4.8** RDF triple tabel mst\_place

| Predikat        | Objek                |
|-----------------|----------------------|
| rdf:type        | slims: place         |
| slims:placeId   | mst place.place id   |
| slims:placeName | mst place.place name |
| schema:seeAlso  | mst place.seeAlso    |

Pada gambar 4.7 mendeskripsikan graph RDF class mst\_place. Properti slims:placeName merupakan bentuk representatif dari kolom place\_name pada table mst place dan merujuk kembali ke pada sebuah sumber data lain dengan properti schema:seeAlso pada class mst\_place seperti yang terlihat pada gambar … merujuk pada URI http://id.dbpedia.org/resource/Daerah\_Khusus\_Ibukota\_Jakarta yang nantinya akan menjelaskan tentang informasi tentang data "Jakarta", URI tersebut diambil dari *eksternal resource* id.dbpedia.org.

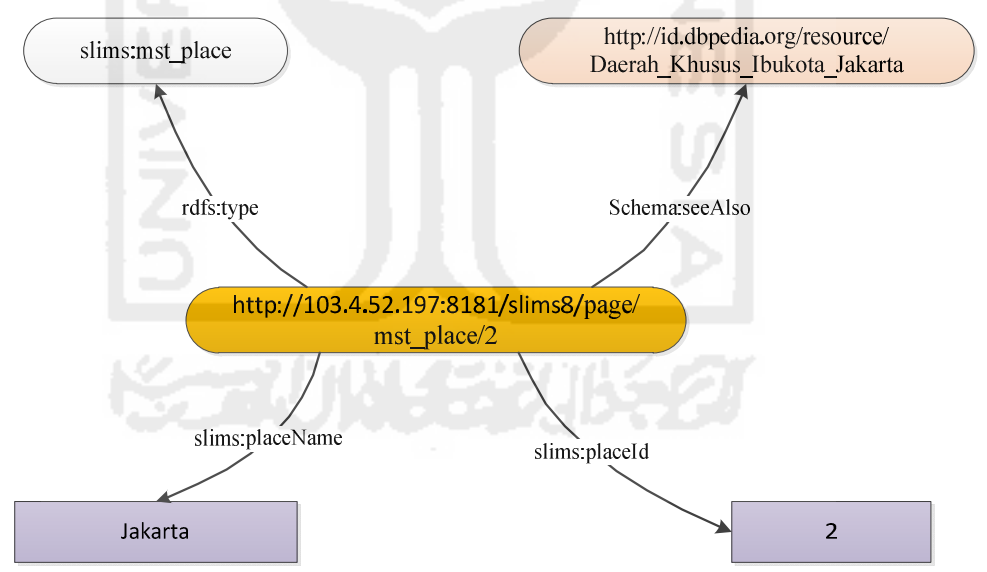

**Gambar 4.7** Model graph RDF mst\_place

## **4.1.6.6. Linking dengan entitas dari sumber** *linked data* **lain**

Sebuah teknologi *linked data* tidak hanya saja mengkaitkan data-data dari internal sistem yang didefinisikan oleh URI akan tetapi juga dapat mengaitkan dengan sumber data dari sistem lain. Suatu topic atau subject karya tulis nantinya dapat ditarik infromasi yang lebih luas dengan mengkaitkan URI dari sumber data tersebut. Dengan mengkaitkanURI dari sumber data lain tersebut sistem menarik informasi melalui query pada SPARQL endpoint yang telah disediakan. Sebagai contoh graph RDF untuk data topic atau subject "W.S. Rendra" yang diidentifikasikan dengan URI http://id.dbpedia.org/page/W.\_S.\_Rendra berupa informasi tentang seorang tokoh W.S. Rendra, tempat dan tanggal lahir, karya-karya sastra. Properti rdfs:seeAlso pada graph RDF topic merupakan bentuk representatif dari kolom see also merujuk pada resource lain yang menyediakan informasi tentang sebuah topic yang ditunjukkan pada gambar 4.8 Informasi tersebut diambil dari id.dbpedia.org yang menyediakan informasi dalam bentuk *linked data*, dengan demikikan informasi dapat diambil dan diintegrasikan pada sistem secara langsung melalui query SPARQL nantinya.

Tidak semua properti dbpedia akan diambil, hanya beberapa data yang diperlukan informasinya yang akan diambil, seperti properti dbpedia-owl:abstract yang berisi abstract dari sebuah topic, dbpedia-owl:wikiPageWikiLink yang berisi tautan ke link halaman Wikipedia.

| d.dbpedia.org/page/Putu_Wijaya<br>c<br>$\leftarrow$ $\rightarrow$ |                                                                                                    | ☆ ≣                       |  |
|-------------------------------------------------------------------|----------------------------------------------------------------------------------------------------|---------------------------|--|
|                                                                   |                                                                                                    | <b>DI</b> Other bookmarks |  |
| Content-Length: B0670<br>About: Putu Wijaya                       | An Entity of Type : Person, from Named Graph : http://id.dbpedia.org. within Data Space : id.dbpedia.org                                                                                                    |                           |  |
|                                                                   | I Gusti Ngurah Putu Wijaya adalah seorang sastrawan yang dikenal serba bisa. Ia penulis drama, cerpen, esai, novel dan juga skenano film dan sinetron.                                                                                                    |                           |  |
| Property                                                          | Value                                                                                                    |                           |  |
| obpedia-owt abstract                                              | · I Gusti Ngurah Putu Wijaya adalah seorang sastrawan yang dikenal serba bisa. Ia penulis drama, cerpen, esai, novel dan juga skenario film dan sinetron.                                                                                                    |                           |  |
| · 1944-04-11 (xsd:date)<br>dopedia-owl.birthDate                  |                                                                                                    |                           |  |
| dbpedia-owl:birthName                                             | · I Gusti Ngurah Putu Wijaya                                                                                                    |                           |  |
| dopedia-owl.birthPlace                                            | · dhnedia-id Bali<br>· dbpedia-id:Tabanan                                                                                                    |                           |  |
| obpedia-owl occupation                                            | · dboedia-id Novel<br>· dbpedia-id Skenano<br>· dbpedia-id:Cerpen                                                                                                    |                           |  |
| dbpedia-owt thumbnail                                             | . http://upload.wikimedia.org/wikipedia/commons/thumb/0/00/Putu_wijaya.jpg/200px-Putu_wijaya.jpg                                                                                                    |                           |  |
| dbpedia-owl.wikiPageExternalLink                                  | . http://www.tokoh-indonesia.com/ensiklopedi/p/putu-wijaya/index.shtml                                                                                                    |                           |  |
| dbpedia-owt.wikiPageID                                            | $-62987$ (xsd integer)                                                                                                    |                           |  |
| dbpedia-owl.wikiPageRevisionID                                    | $-6780237$ (xsd:integer)                                                                                                    |                           |  |
| dbpedia-owt.wikiPageWikiLink                                      | $\bullet$ dbpedia-id $2012$<br>· dbpedia-id Bali<br>· dbpedia-id Bangkok<br>· dhoedia-id:Connecticut<br>· dboedia-id Drama<br>· dbpedia-id.llmu burni<br>· dbnedia-id Esai<br>· dbpedia-id Film<br>· dbpedia-id Sejarah<br>dbpedia-id Festival Film Indonesia<br>· dbpedia-id:Bahasa<br>· dbpedia-id:New York City<br>· dbpedia-id:Novel<br>· dbpedia-id Dokter<br>· dbpedia-id Skenario<br>· dbpedia-id:Kabupaten Tabanan |                           |  |

**Gambar 4.8** Data dbpedia tentang seorang tokoh Putu Wijaya

# **4.1.6.7. Mapping data**

Untuk konversi tabel-table dalam database slims menjadi bentuk RDF dibutuhkan mapping tabel yang dimplementasikan untuk dijadikan sebuah resource, pemetaan mendefinisikan RDF graph yang berisi informasi dari database. Terlihat pada gambar 4.9 yang merupakan model diagram D2RQ mapping untuk mengimplentasikan setiap class yang telah didesain sebelumnya.

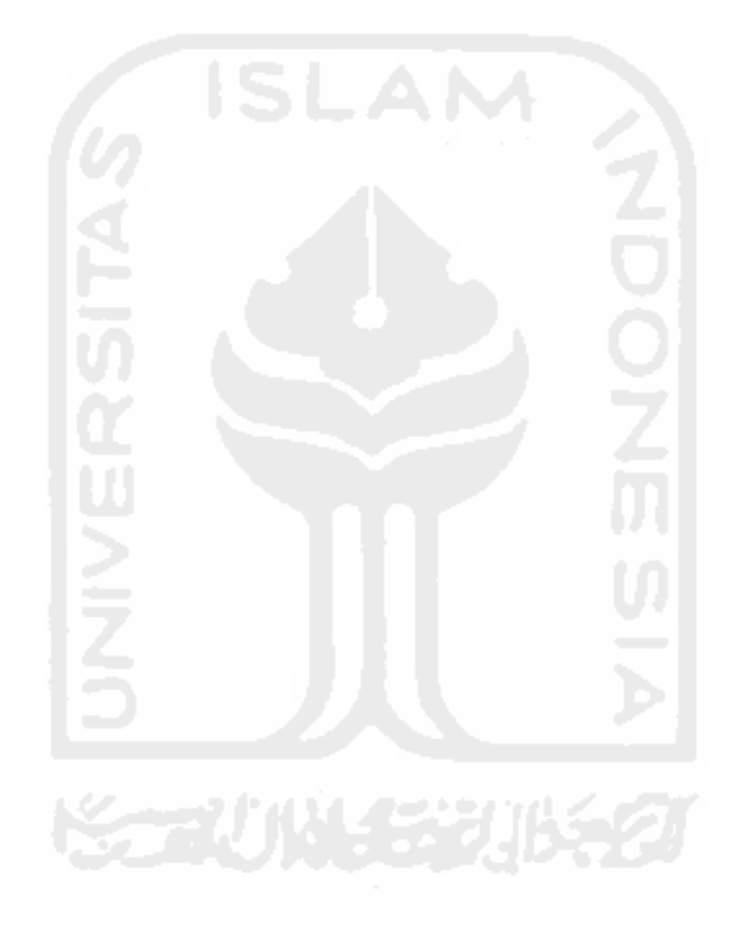

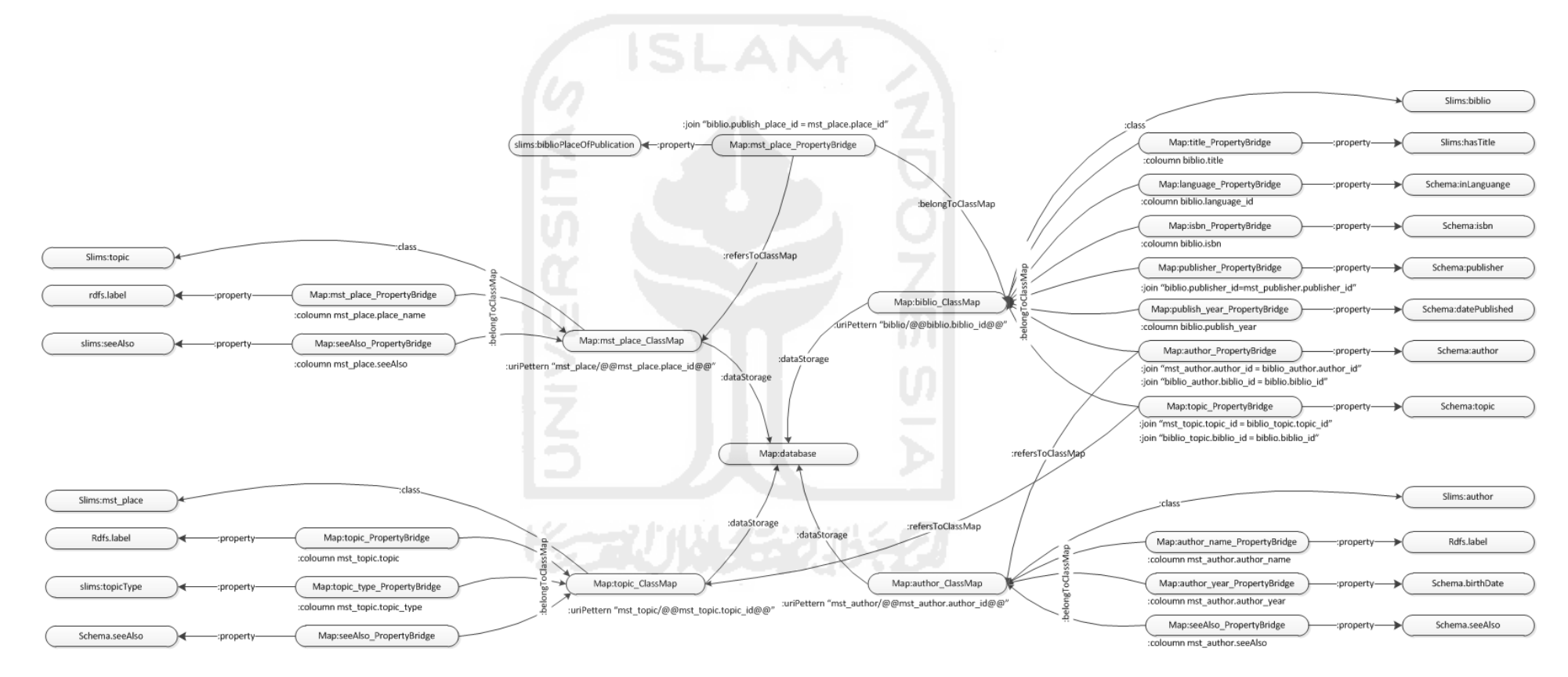

**Gambar 4.9** Model diagram D2RQ mapping

Mapping mengimplementasikan setiap class yang telah didesain sebelumnya. Terdapat empat tabel dalam database "slims" yang akan digunakan, setiap tabel yang membentuk katalog bibliografi didefinisikan sebagai class map yaitu :

- 1. map:biblio
- 2. map:author
- 3. map:topic
- 4. map:mst\_place

Tabel pembentuk katalog bibliografi memiliki relasi dengan tabel yang lainnya, relasi dalam mapping digambarkan d2rq:refersToClassMap. Class slims:biblio memliki relasi atau hubungan dengan class slims:author,class slims:topic dan slims:mst\_place, relasi hubungan ini dinyatakan dalam d2rq:join "mst author.author id = biblio author.author id"; d2rq:join "biblio author.biblio id = biblio.biblio\_id", dari pernyataaan tersebut author\_id dalam tabel biblio\_author sama dengan author id dalam tabel mst author dan biblio id dalam tabel biblio\_author sama dengan biblio\_id dalam tabel biblio, hal ini menggambarkan bahwa sebuah biblio mempunyai author sesuai dengan author\_id yang terdapat dalam class slims:auhtor, bentuk RDF nantinya berupa URI dari class author adalah id\_author. Begitu juga dengan class slims:biblio dengan class slims:topic. Dapat diartikan bahwa sebuah biblio mempunyai topic tertentu.

Terdapat beberapa kolom tabel yang menjadi URI dalam mapping sebagai contoh terdapat pada class slims:biblio memiliki format URI :uriPattern"biblio/ $\mathcal{Q}(a)$ biblio.biblio id $\mathcal{Q}(a)$ ", pada class slims:biblio memiliki URI dari class lainnya atau dikaitkan dengan URI setiap class, untuk nantinya dapat mengambil data dari class tersebut.

Setiap class memiliki properti yang mewakili setiap kolom dalam tabel atau class. Pada class slims:biblio memiliki slims:author mendeskripsikan resource author yang mengacu pada class slims:author begitu juga untuk class yang lainnya. Pada class slims:author,slims:topic dan slims:mst\_place diberi properti schema:seeAlso yang nantinya berisi URI dari eksternal resource lain. Untuk setiap class dendeskripsikan tabel-tabel yang diambil dari sebuah database:datastorage.

#### **4.1.7. Rancangan Prototipe Pengembangan Aplikasi Bibliografi**

## **4.1.7.1. Perancangan prototipe sistem**

Prototipe sistem dirancang sebagai model awal sistem yang digunakan sebagai titik awal pengembangan sistem menuju sebuah sistem yang ideal bagi pengguna sistem tersebut. Perancangan prototipe sistem terbagi menjadi beberapa bagian yaitu use case digaram yang menjelaskan gambaran umum sistem, diagram aliran data untuk setiap proses yang dilakukan sistem, dan perancangan antarmuka sebagai media komunikasi sistem end-user sistem.

#### **4.1.7.2. Use case diagram**

Sistem *linked data* bibliografi mempunyai beberapa fungsi seperti yang terlihat pada Gambar 3.10, pada gambar use case tersebut terdapat aktor yaitu Pustakawan. User Expert adalah pengguna aplikasi yang memahami konsep dasar dari *linked data* atau konsep dari RDF. Dalam diagram use case aktor Admin dapat melakukan tindakan manajemen data pustaka, konfigurasi data mapping *linked data*, menambahkan link data berupa URI ke sumber eksternal lain sepert dbpedia.org, worldcat.org, viaf.org. Aktor juga bisa melihat data biblio, author, topic dalam bentuk *linked data* dengan memanfaatkan *linked data* browse atau memanfaatkan SPARQL query secara langsung menggunakan endpoint yang talah disediakan.

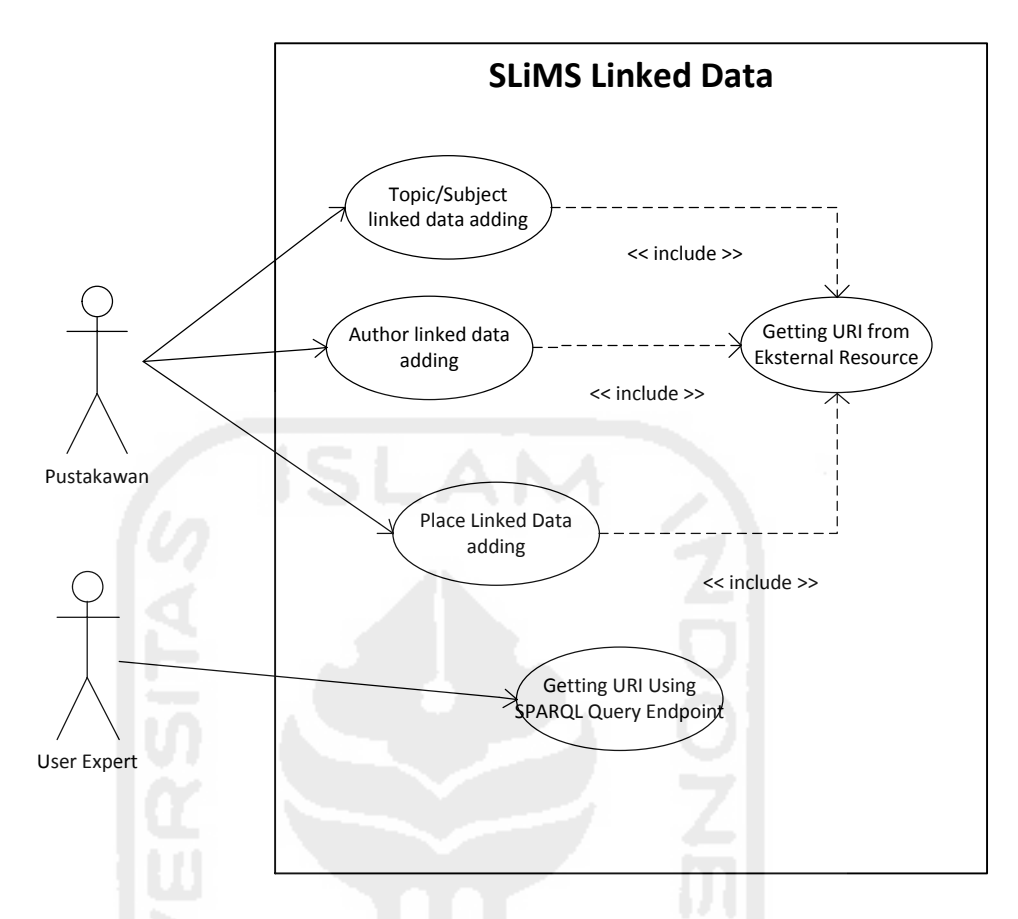

**Gambar 4.10** Use Case SLiMS *Linked Data*

## **4.1.7.3. Diagram Aktifitas**

Secara umum, sebuah proses yang dilakukan sistem adalah serangkaian kegiatan yang dilakukan sistem dalam rangka mengolah data pada *linked data* menggunakan aturan-aturan tertentu untuk menghasilkan sebuah informasi. Banyaknya proses yang dapat dilakukan sebuah sistem dipengaruhi oleh banyaknya feature atau fasilitas yang disediakan sistem tersebut. Mengacu pada use case diagram yang telah terbentuk. Terdapat dua proses utama yaitu proses menampilkan data bibliografi dan menambahkan URI *linked data* bibliografi. SPARQL endpoint dimana user dapat melakukan query langsung terhadap data yang disediakan, kemudian user dapat mendownload data dalam bentuk RDF N-TRIPLE.

Untuk proses yang pertama adalah menampilkan data bibliografi dalam bentuk *linked data* seperti yang ditunjukan pada gambar diagaram 4.11 Di dalam aplikasi SLiMS sudah terdapat proses menampilkan data bibliografi dan proses pencarian data bibliografi. Dimana proses tesebut menggunakan SQL query guna mendapatkan data dari database yang telah disiapkan. Dalam rancangan pengembangan aplikasi SLiMS, proses menampilkan data bibliografi dikembangkan dengan menampilkan data bibliografi dalam bentuk *linked data*. Informasi yang di tampilkan adalah informasi dalam bentuk *linked data* dengan menampilkan informasi tambahan dalam bentuk URI.

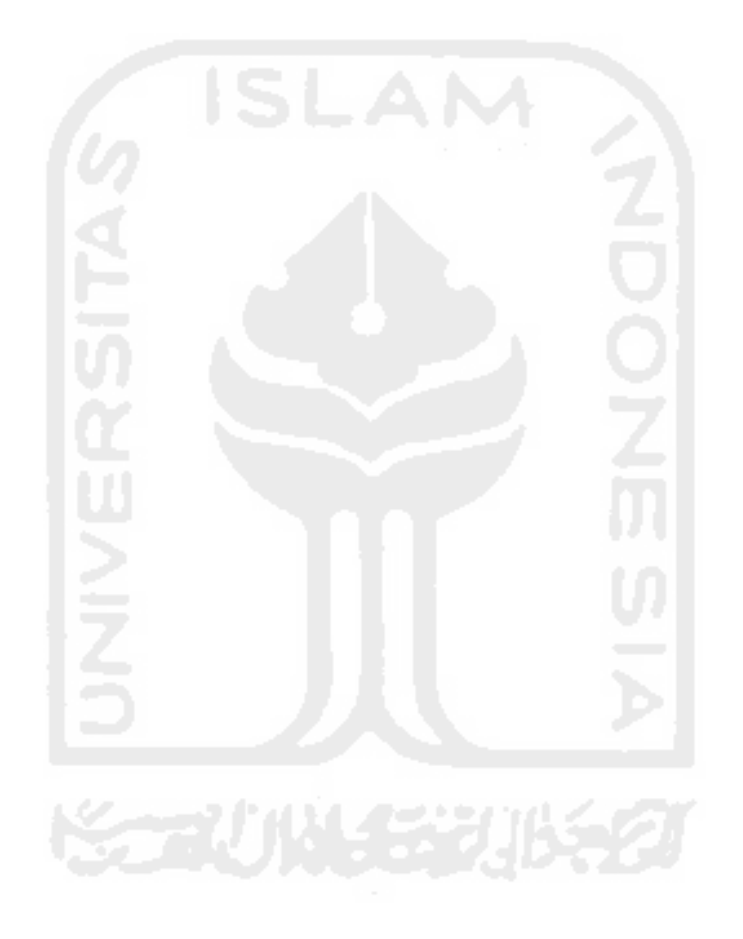

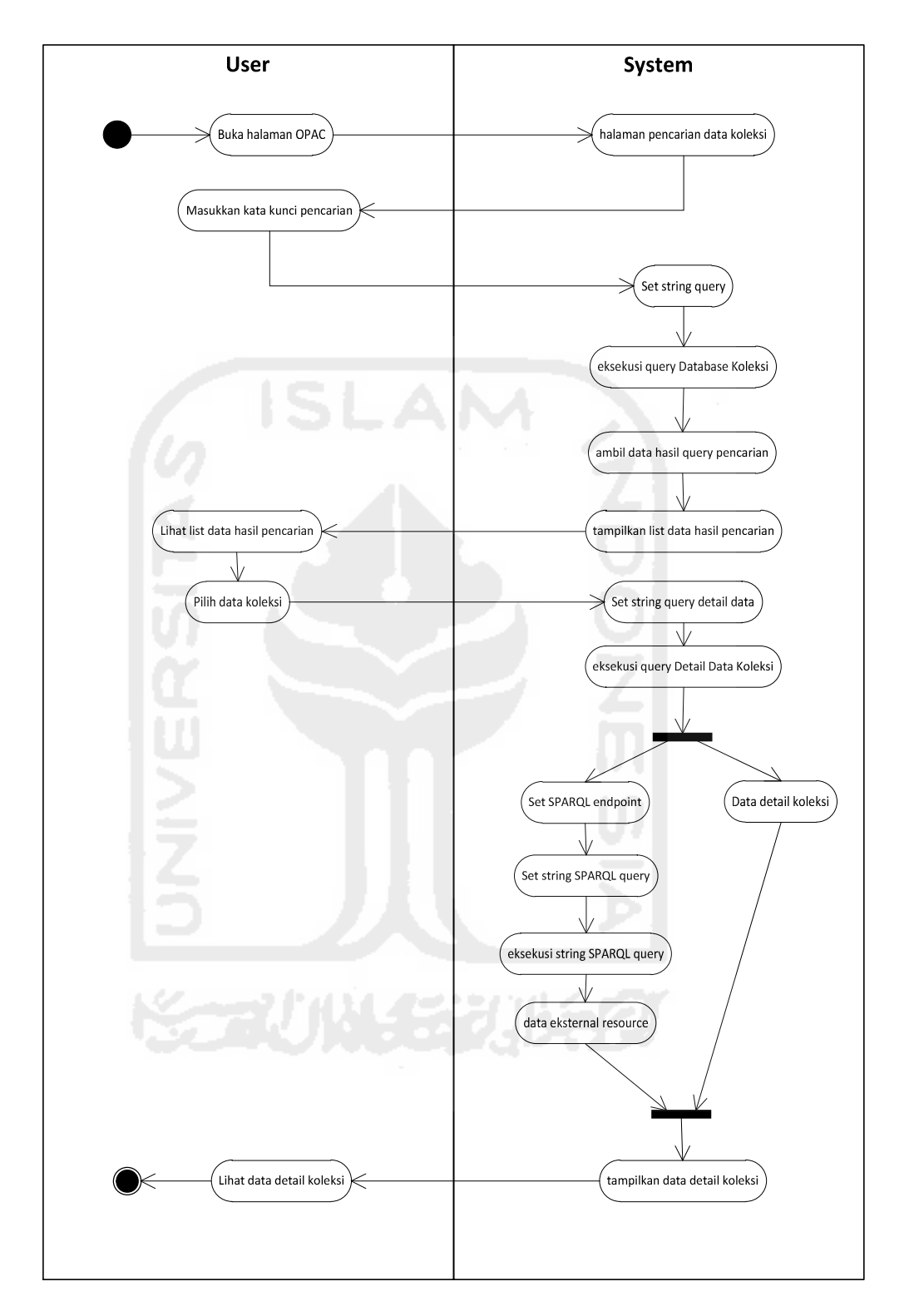

**Gambar 4.11** Diagram aktifitas menampilkan data bibliografi

Setiap user juga dapat melihat data-data yang disediakan dengan cara melakukan query langsung yang disediakan dalam halam SPARQL *Endpoint.* Dalam gambar 4.12 diagram aktivitas Query SPARQL Endpoint ketika form query terbuka, user dapat mengetikkan perintah-perintah query SPARQL untuk menquery data yang tersedia. String query dieksekusi oleh SPARQL Endpoint yang disediakan sistem, kemudia hasil dari query akan ditampilkan.

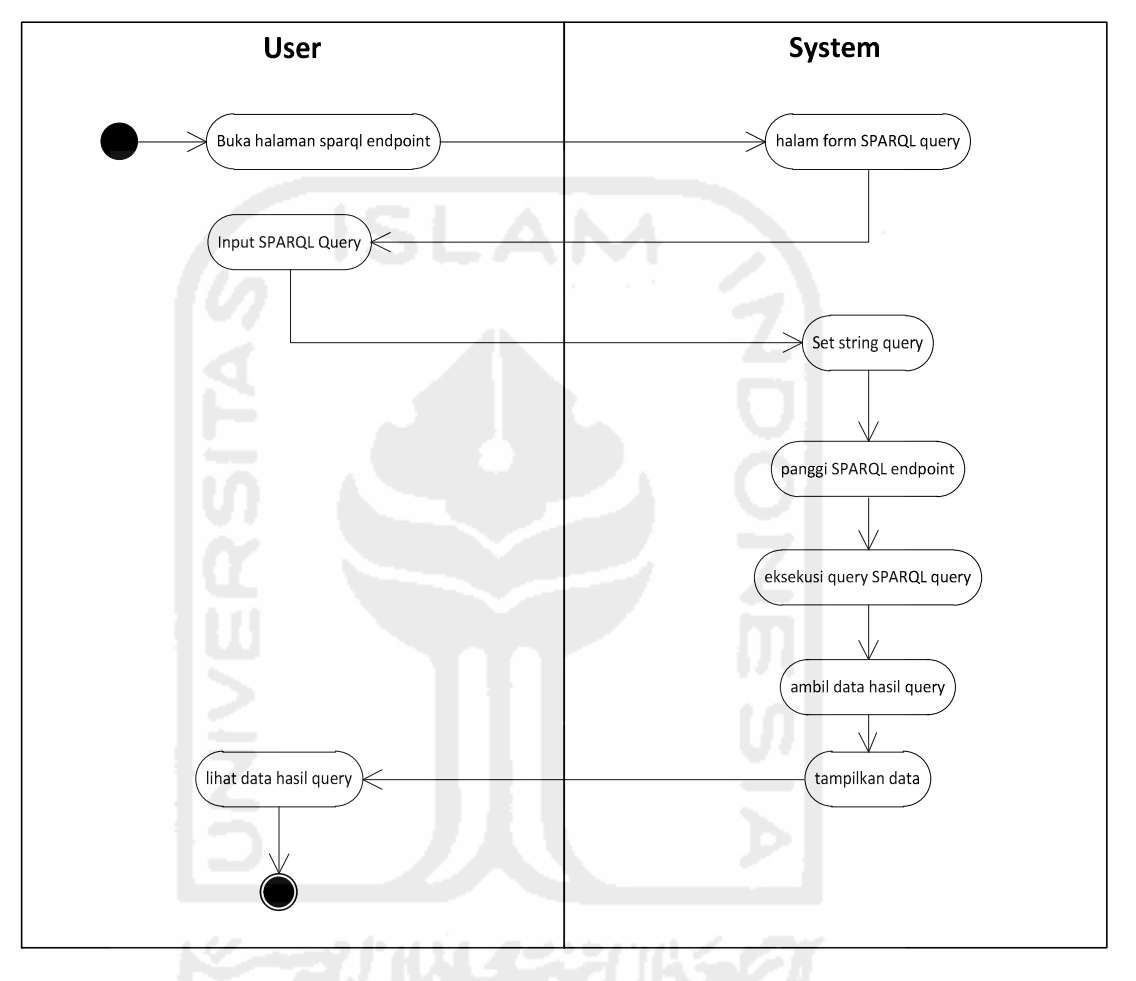

**Gambar 4.12** Diagram aktifitas query Sparql

Pada aplikasi SLiMS sebelumnya telah tersedia fungsi manajemen data bibliografi dan transaksi data pada perpustakaan. Semua fungsi tersebut dapat digunakan oleh user yang memiliki hak akses khusus dimana user diwajibkan melakukan proses login terlebih dahulu untuk bisa menggunakan fungsi-fungsi tersebut. Rancangan pengembangan pada aplikasi SLiMS adalah menambahkan fungsi *linked data* pada data bibliografi.

Pada gambar 4.13 Menggambarkan diagram aktivitas untuk melakukan tambah data URI untuk mengaitkan data biblio, author, topic ke resource eksternal lainnya. Proses penambahan URI disini admin akan memilih data apa yang akan ditambahkan URI. Ketika admin memilih topic yang akan di tambahkan data URI maka sistem akan melakukan query SPARQL Endpoint ke resource *linked data* eksetrnal untuk menampilkan informasi mengenai data topic yang di cari. Admin dapat memilih data topic yang menurut admin relefan dengan data topic yang dicari dan disimpan oleh sistem.

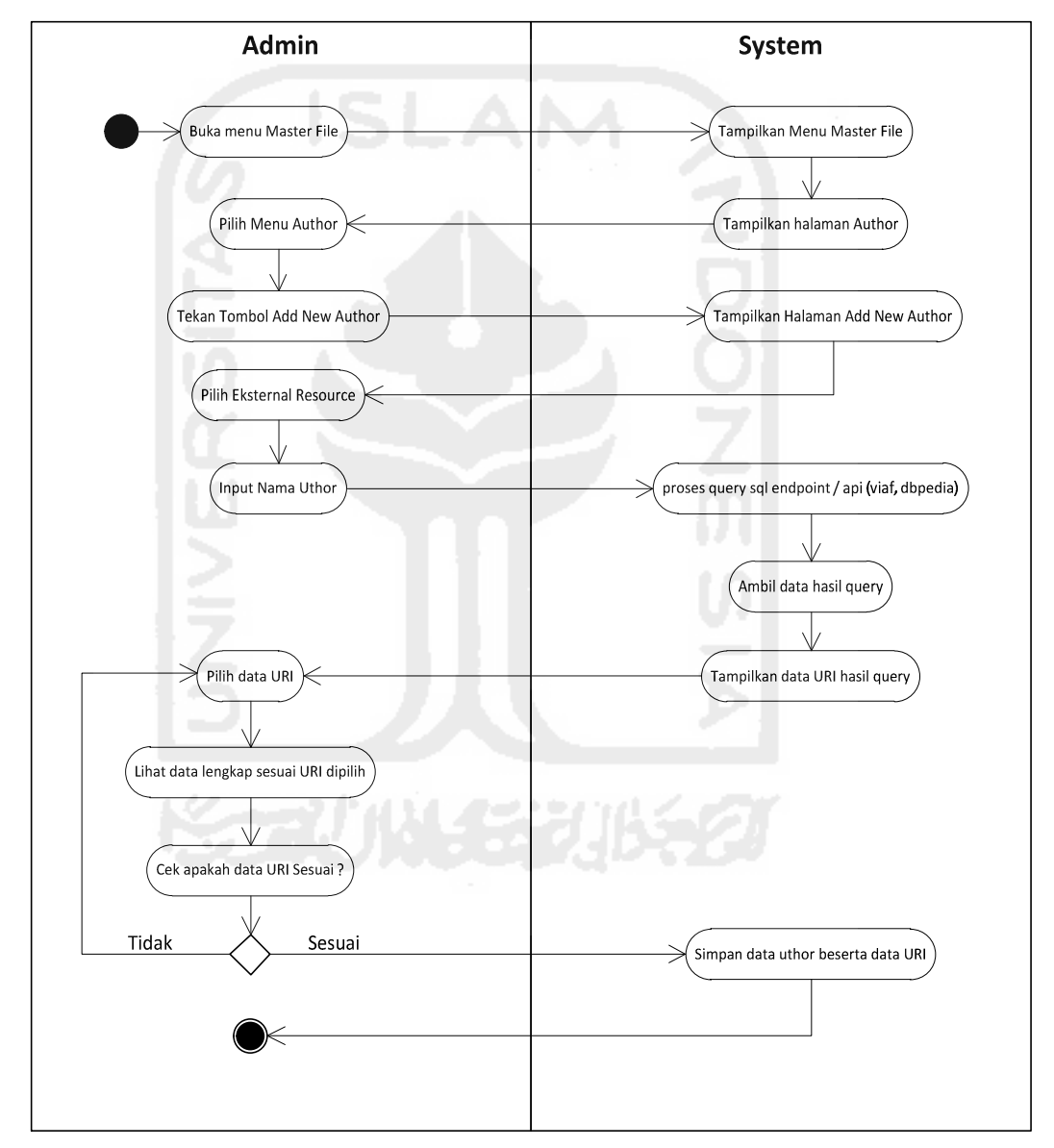

**Gambar 4.13** Diagram aktifitas menambahkan URI *linked data*

Data-data bibliografi yang awalnya disimpan dalam database dapat dikonversi kedalam bentuk RDF triple. Untuk melakukan konversi data dibutuhkan mapping file yang nantinya akan dieksekusi oleh D2RQ. Pembuatan mapping perlu memperhatikan tabel-tabel yang terkait dengan data bibliografi dalam database SLiMS sperti yang telah dijelaskan pada bab sebelumnya. Untuk melakukan perubahan atau mengkonfigurasi file mapping disediakan fungsi halaman edit mapping configuration oleh sistem.

#### **4.1.7.4. Perancangan Antarmuka**

Pembuatanan antarmuka sistem merupakan sebuah media komunikasi sistem dengan end-user sistem. Secara umum model yang digunakan dalam perancangan antarmuka pada sistem *Linked Data* Bibliografi mengacu pada model aplikasi SLiMS yang telah menggunakan website sebagai antarmuka. Sebuah website pada umumnya terdiri dari homepage yang dilengkapi dengan berbagai menu yang berisikan link sesuai dengan fungsi masing-masing-masing. Berikut adalah visualisasi pengembangan aplikasi SLiMS menggunakan teknologi *linked data*. Pada perancangan antarmuka ini, tidak semua proses pada aplikasi SLiMS dilakukan pengembangan. Pengembangan aplikasi SLiMS menggunakan teknologi *linked data* meliputi beberapa bagian yaitu :

- 1. Bagian proses master file Author
- 2. Bagian proses master file Subject/Topic
- 3. Bagian proses master file Place
- 4. Bagian proses bibliografi
- 5. Bagian proses penelusuran data bibliografi

Pada bagian master file Author dirancang pengembangan pada proses input data dan edit data Author yang ditunjukan pada gambar 4.14, 4.15 dan gambar 4.16. Pada bagian ini user admin dapat melakukan proses penambahan data link dari eksternal resource lain. Pada rancangan ini user admin dapat mengetikan nama seorang author dilanjutkan dengan menekan tombol "Get URI" untuk melalukan proses pendarian data. Dari hasil pencarian sistem akan menampilkan beberapa pilihan nama author yang bisa dipilih. Setelah user admin memilih salah satu author sistem akan menampilkan data URI dan informasi tambahan tentang Author yang dipilih.

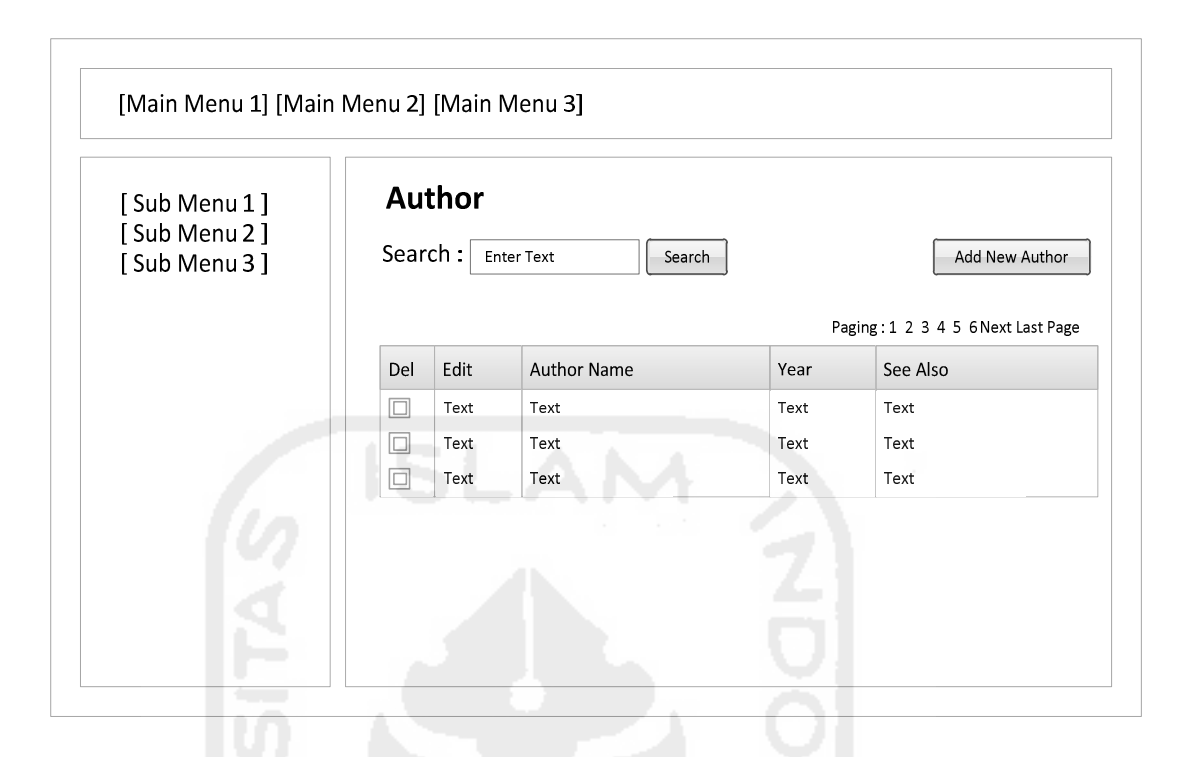

**Gambar 4.14** Rancangan interface list data author

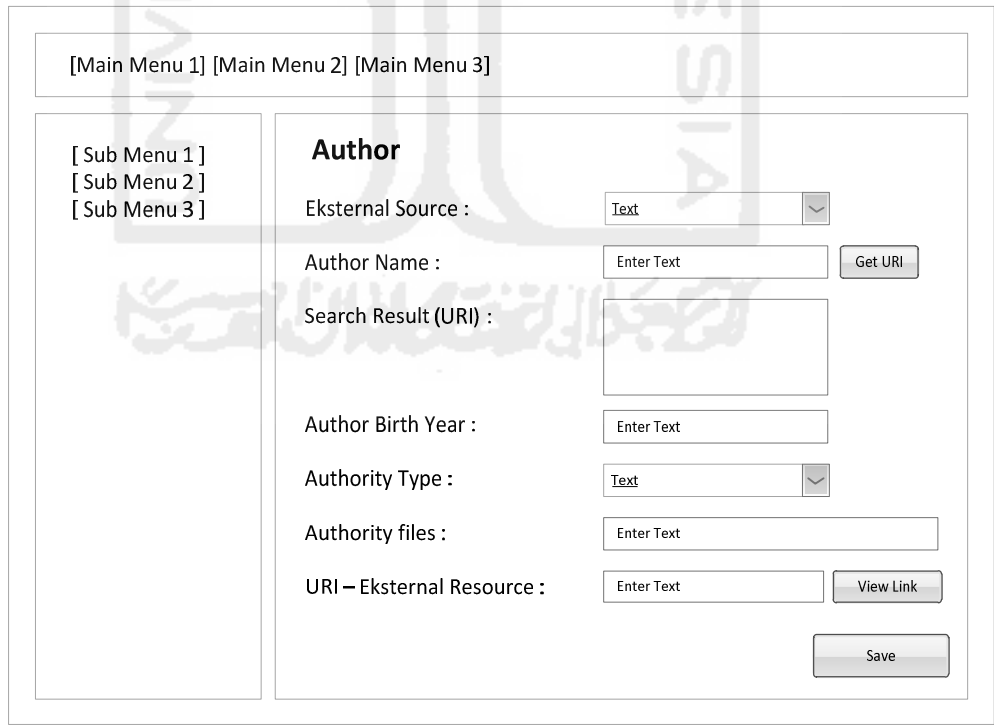

**Gambar 4.15** Rancangan inteface tambah data URI *linked data author*

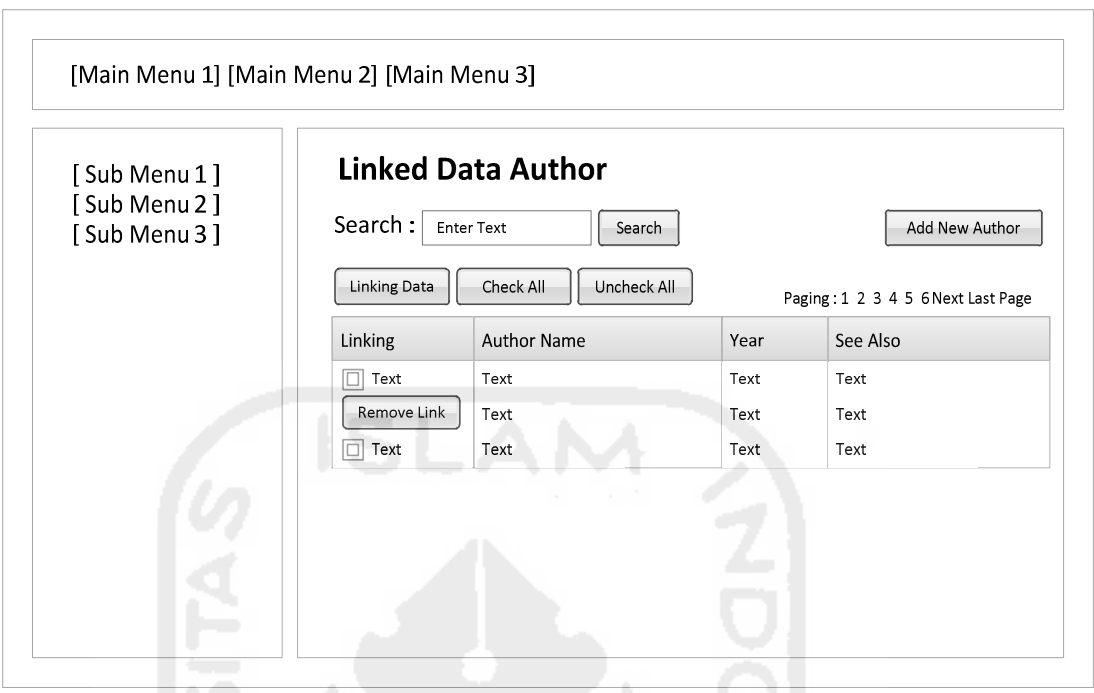

Gambar 4.16 **R**ancangan inteface tambah data

URI *linked data author* secara kolektif

Perancangan halaman proses selanjutnya adalah halaman proses master file Subject/Topic yang ditunjukan pada gambar 4.17 dan 4.18 Pada rancangan bagian ini user admin dapat melakukan proses penambahan dan perubahan data link subject/topic dari eksternal resource lain. Disediakan form pilihan dimana user admin dapat memilih eksternal resource *linked data* yang di inginkan. Kemudian dilanjutkan dengan mengetikan data subject/topic dilanjutkan dengan menekan tombol "Get URI" untuk melalukan proses pencarian data dari *eksternal resource* (id.dbpedia.org atau dbpedia.org). Hasil pencariaan akan ditampilkan dalam bentuk pilihan. Setelah user admin memilih salah satu hasil pencarian data subject/topic sistem akan menampilkan data URI beserta informasi tambahan tentang subject yang dimaksud.

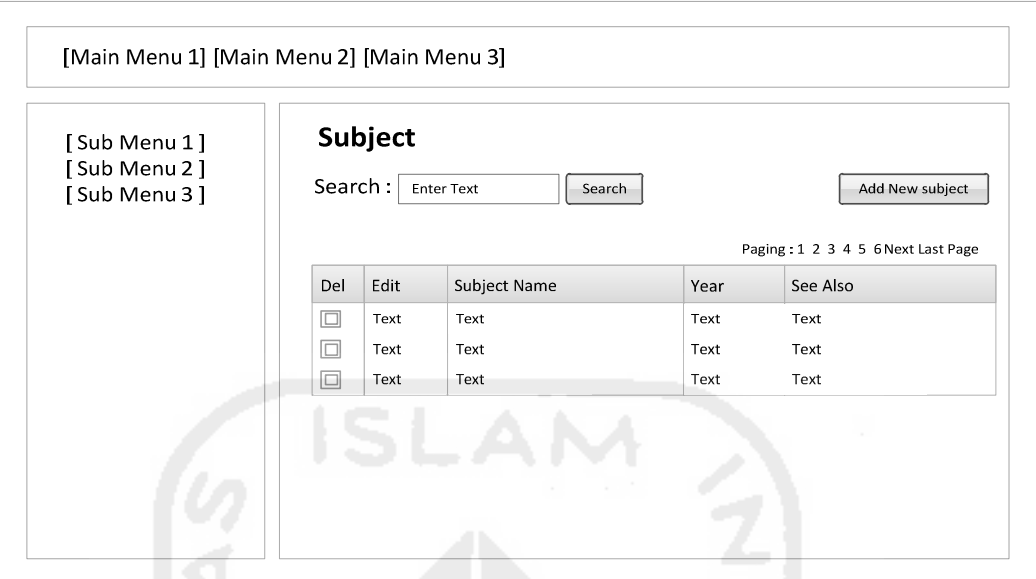

**Gambar 4.17** Rancangan interface list data subject atau topic

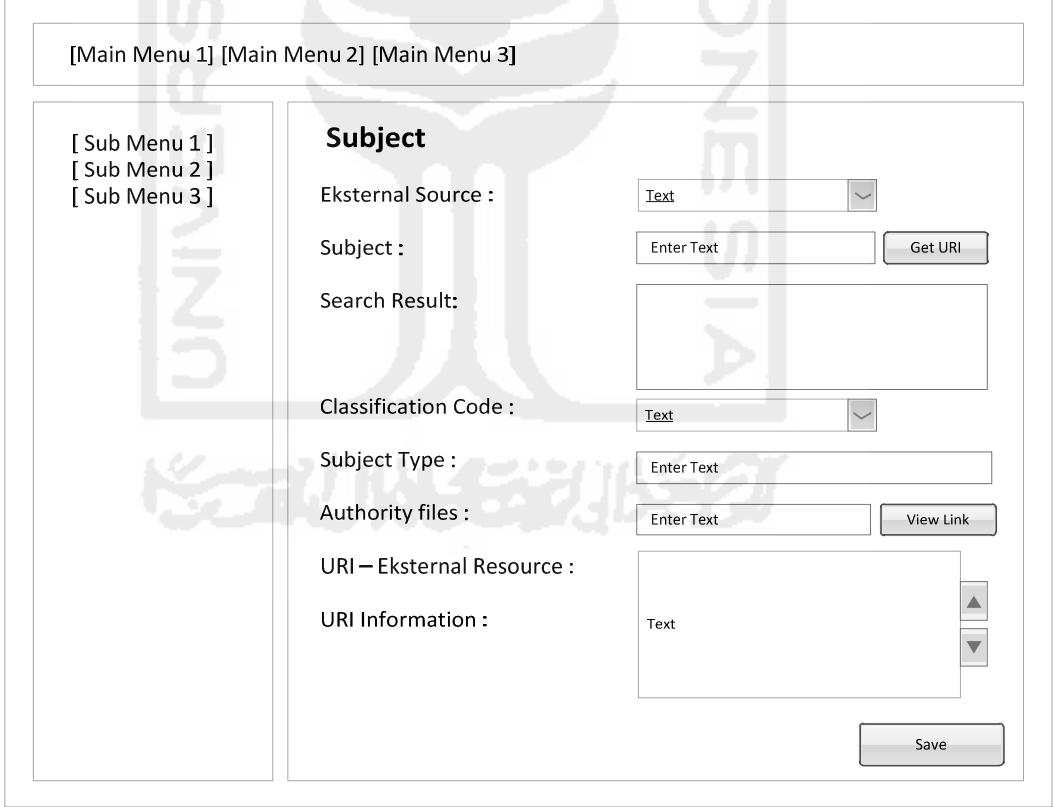

**Gambar 4.18** Rancangan interface tambah data URI *linked data* subject

Perancangan halaman proses selanjutnya adalah halaman proses master file *place* yang ditunjukan pada gambar 4.19 dan 4.20 Pada rancangan bagian ini user

admin dapat melakukan proses penambahan dan perubahan data URI place dari eksternal resource lain. Disediakan form pilihan dimana user admin dapat memilih eksternal resource *linked data* yang di inginkan yaitu dbpedia.org dan id.dbpedia.org. Kemudian dilanjutkan dengan mengetikan data *place* dilanjutkan dengan menekan tombol "Get URI" untuk melalukan proses pencarian data dari *eksternal resource* (id.dbpedia.org atau dbpedia.org). Hasil pencariaan akan ditampilkan dalam bentuk pilihan. Setelah user admin memilih salah satu hasil pencarian data *place* sistem akan menampilkan data URI beserta informasi tambahan tentang subject yang dimaksud.

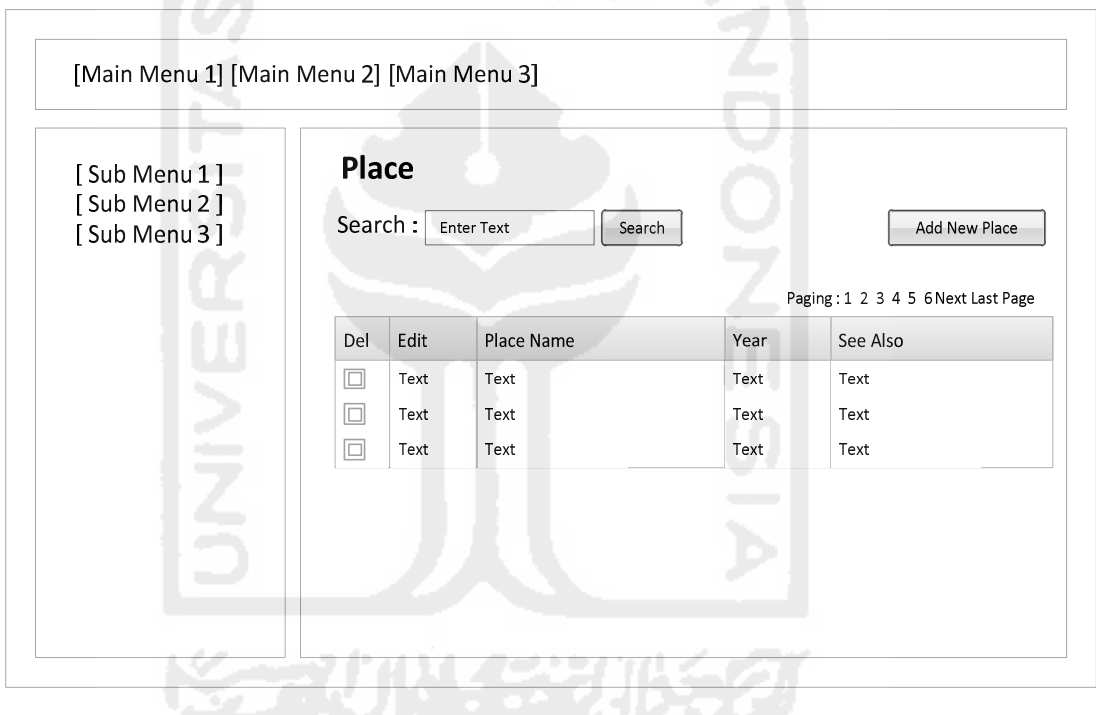

**Gambar 4.19** Rancangan interface list data *place*

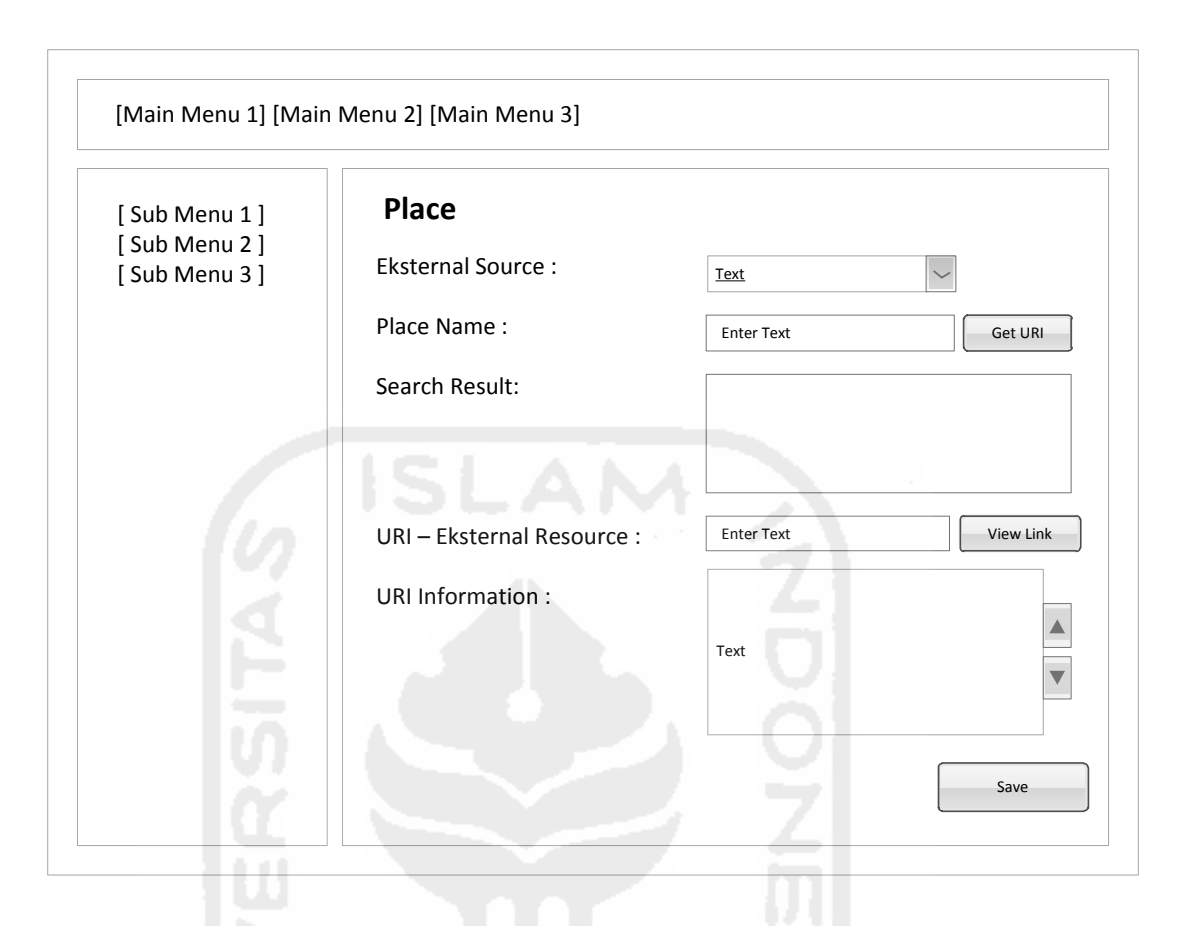

**Gambar 4.20** Rancangan interface tambah data URI *linked data* place

Kemudian selanjutnya adalah perancangan pada halaman penelusuran data bibliografi. Pada 4.21, aplikasi SLiMS sebelumnya telah tersedia fasilitas proses penelusuran data bibliografi. Pada proses penelusuran data bibliografi disediakan dua macam jenis pencarian yaitu pencarian sederhana dan pencarian lengkap. Perbedaan dari kedua jenis pencarian tersebut adalah pada pencarian lengkap disediakan beberapa kriteria pencarian yang lebih spesifik seperti pencarian data berdasarkan author,subject, ISBN, dan jenis koleksi. Untuk rancangan pengembangan pada proses penelusuran data bibliografi yang dikaitkan dengan teknologi *linked data* adalah pada halaman detail bibliografi dimana informasi yang di sajikan pada halaman detail bibliografi selain menampilkan informasi bibliografi yang dimaksud juga akan menyajikan data tambahan dari eksternal resource lain.

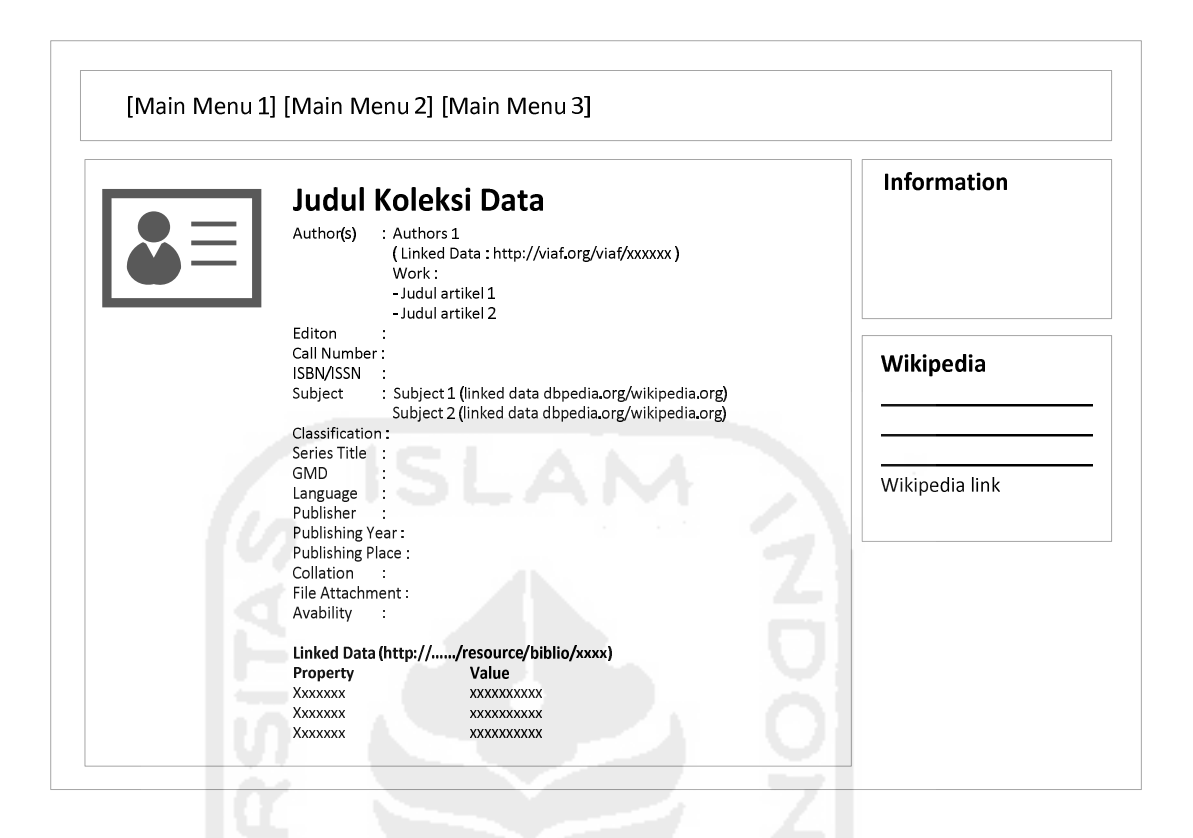

**Gambar 4.21** Rancangan interface detail data bibliografi

## **4.2. Implementasi**

Pada penelitian ini, pembuatan repository *linked data* bibliografi diimplementasikan dengan menggunakan bahasa pemrogram PHP. Implementasi pengembangan sistem ini sesuai dengan arsitektur yang telah dirancang pada bab sebelumnya.

# **4.2.1. Implementasi pembuatan mapping**

Pembuatan mapping class, properties dan instance dari tabel-tabel database dalam RDF menggunakan Notepad dan disimpan ke dalam file slimsbiblio.n3. File ini yang nantinya akan dijalankan oleh D2RQ untuk menampilkan data dari database kebentuk RDF N-TRIPLE, Gambar 4.22 menunjukkan namaspace dari proses mapping

```
@prefix map: <#> . 
@prefix db: <> .
```

```
@prefix slims: <slims/> . 
@prefix rdf: <http://www.w3.org/1999/02/22-rdf-syntax-ns#> . 
@prefix rdfs: <http://www.w3.org/2000/01/rdf-schema#> . 
@prefix xsd: <http://www.w3.org/2001/XMLSchema#> . 
@prefix d2rq: <http://www.wiwiss.fu-berlin.de/suhl/bizer/D2RQ/0.1#> . 
@prefix jdbc: <http://d2rq.org/terms/jdbc/> . 
@prefix schema: <http://schema.org/> . 
@prefix dc: <http://purl.org/dc/elements/1.1/> . 
@prefix d2r: <http://sites.wiwiss.fu-berlin.de/suhl/bizer/d2r-
server/config.rdf#> .
```

```
Gambar 4.22 Namespace mapping
```
#### **4.2.1.1. Pembuatan koneksi ke database**

Dalam pembuatan mapping diperlukan sumber data dari database, sedangkan untuk bisa mengakses data tersebut makan dibutuhkan suatu koneksi ke dalam database "slims". Gambar 4.23 menunjukkan mapping koneksi ke dalam database.

| map:database a d2rq:Database;                       |  |
|-----------------------------------------------------|--|
| d2rq:jdbcDriver "com.mysql.jdbc.Driver";            |  |
| d2rq:jdbcDSN "jdbc:mysql://localhost/senayan-isi "; |  |
| d2rq:username "root";                               |  |
| jdbc:autoReconnect "true";                          |  |
| jdbc:zeroDateTimeBehavior "convertToNull";          |  |

**Gambar 4.23** Mapping koneksi database

## **4.2.1.2. Pembuatan property dan instance pada class biblio**

Dalam pembentukan mapping setiap tabel dalam database bibiliografi dijadikan class, pada gambar 4.24 pada tabel biblio didefinisikan sebagai class biblio. Pada properti slims: biblio publisher id terlihat bahwa instance diambil dari proses join dimana biblio.publisher id=mst publisher.publisher id dalam hubungan antar tabel bisa diartikan bahwa banyak data bibliografi mempunyai publisher(penerbit) tertentu. Begitu juga dengan properti schema:author dimana instance diambil dari dua proses join yaitu relasi antara tabel mst author dengan table biblio\_athor yang memiliki relasi mst author.author  $id = b$ iblio author.author id dan relasi berikutnya

antara tabel biblio\_author dengan tabel biblio yang memiliki relasi biblio author.author id = biblio.biblio id.

```
# Table biblio 
map:biblio a d2rq:ClassMap; 
       d2rq:dataStorage map:database; 
       d2rq:uriPattern "biblio/@@biblio.biblio_id@@"; 
       d2rq:class slims:biblio; 
       d2rq:classDefinitionLabel "biblio"; 
 . 
map:biblio label a d2rq:PropertyBridge;
       d2rq:belongsToClassMap map:biblio; 
       d2rq:property rdfs:label; 
       d2rq:pattern "@@biblio.title@@"; 
 . 
map:biblio biblio id a d2rq:PropertyBridge;
       d2rq:belongsToClassMap map:biblio; 
      d2rq:property slims:biblio biblio id;
      d2rq:propertyDefinitionLabel "biblio biblio id";
      d2rq:column "biblio.biblio id";
       d2rq:datatype xsd:integer; 
 . 
map:biblio qmd id a d2rq:PropertyBridge;
       d2rq:belongsToClassMap map:biblio; 
      d2rq:property slims:biblio gmd id;
       d2rq:propertyDefinitionLabel "biblio gmd_id"; 
       d2rq:column "biblio.gmd_id"; 
       d2rq:datatype xsd:integer; 
 . 
map:biblio_title a d2rq:PropertyBridge; 
       d2rq:belongsToClassMap map:biblio; 
       d2rq:property schema:name; 
       d2rq:propertyDefinitionLabel "biblio title"; 
       d2rq:column "biblio.title"; 
 . 
map:biblio_sor a d2rq:PropertyBridge; 
       d2rq:belongsToClassMap map:biblio; 
      d2rq:property slims:biblio sor;
       d2rq:propertyDefinitionLabel "biblio sor"; 
       d2rq:column "biblio.sor"; 
 . 
map:biblio edition a d2rq:PropertyBridge;
       d2rq:belongsToClassMap map:biblio; 
      d2rq:property slims:biblio edition;
       d2rq:propertyDefinitionLabel "biblio edition"; 
       d2rq:column "biblio.edition"; 
 . 
map:biblio_isbn_issn a d2rq:PropertyBridge; 
       d2rq:belongsToClassMap map:biblio; 
       d2rq:property schema:isbn; 
       d2rq:propertyDefinitionLabel "biblio isbn_issn"; 
       d2rq:column "biblio.isbn_issn"; 
 .
```
map:biblio publish year a d2rq:PropertyBridge; d2rq:belongsToClassMap map:biblio; d2rq:property schema:datePublished; d2rq:propertyDefinitionLabel "biblio publish\_year"; d2rq:column "biblio.publish\_year"; . map:biblio collation a d2rq:PropertyBridge; d2rq:belongsToClassMap map:biblio; d2rq:property slims:biblio collation; d2rq:propertyDefinitionLabel "biblio collation"; d2rq:column "biblio.collation"; . map:biblio\_series\_title a d2rq:PropertyBridge; d2rq:belongsToClassMap map:biblio; d2rq:property slims:biblio series title; d2rq:propertyDefinitionLabel "biblio series title"; d2rq:column "biblio.series\_title"; . map:biblio call number a d2rq:PropertyBridge; d2rq:belongsToClassMap map:biblio; d2rq:property slims:biblio call number; d2rq:propertyDefinitionLabel "biblio call number"; d2rq:column "biblio.call number"; . map:biblio\_language\_id a d2rq:PropertyBridge; d2rq:belongsToClassMap map:biblio; d2rq:property schema:inLanguage; d2rq:propertyDefinitionLabel "biblio language id"; d2rq:column "biblio.language id"; . map:biblio\_source a d2rq:PropertyBridge; d2rq:belongsToClassMap map:biblio; d2rq:property slims:biblio\_source; d2rq:propertyDefinitionLabel "biblio source"; d2rq:column "biblio.source"; . map:biblio publish place id a d2rq:PropertyBridge; d2rq:belongsToClassMap map:biblio; d2rq:property slims:biblio publish place id; d2rq:propertyDefinitionLabel "biblio publish place id"; d2rq:column "biblio.publish place id"; d2rq:datatype xsd:integer; . map:biblio classification a d2rq: PropertyBridge; d2rq:belongsToClassMap map:biblio; d2rq:property slims:biblio classification; d2rq:propertyDefinitionLabel "biblio classification"; d2rq:column "biblio.classification"; . map:biblio\_notes a d2rq:PropertyBridge; d2rq:belongsToClassMap map:biblio; d2rq:property slims:biblio notes; d2rq:propertyDefinitionLabel "biblio notes"; d2rq:column "biblio.notes"; . map:biblio\_image a d2rq:PropertyBridge;

```
 d2rq:belongsToClassMap map:biblio; 
       d2rq:property slims:biblio_image; 
       d2rq:propertyDefinitionLabel "biblio image"; 
       d2rq:column "biblio.image"; 
 . 
map:biblio file att a d2rq:PropertyBridge;
       d2rq:belongsToClassMap map:biblio; 
      d2rq: property slims: biblio file att;
       d2rq:propertyDefinitionLabel "biblio file_att"; 
      d2rq:column "biblio.file att";
 . 
map:biblio_promoted a d2rq:PropertyBridge; 
       d2rq:belongsToClassMap map:biblio; 
       d2rq:property slims:biblio_promoted; 
       d2rq:propertyDefinitionLabel "biblio promoted"; 
       d2rq:column "biblio.promoted"; 
       d2rq:datatype xsd:integer; 
 . 
map:biblio_labels a d2rq:PropertyBridge; 
       d2rq:belongsToClassMap map:biblio; 
       d2rq:property slims:biblio_labels; 
       d2rq:propertyDefinitionLabel "biblio labels"; 
       d2rq:column "biblio.labels"; 
 . 
map:biblio publisher id ref a d2rq:PropertyBridge;
       d2rq:belongsToClassMap map:biblio; 
      d2rq:property slims:biblio publisher id;
      d2rq:refersToClassMap map:mst publisher;
      d2rq:join"biblio.publisherid =>mst publisher.publisher id";
 . 
# n:m table rel author biblio
map:rel author biblio a d2rq:PropertyBridge;
       d2rq:belongsToClassMap map:biblio; 
       d2rq:property schema:author; 
      d2rq:refersToClassMap map:mst author;
      d2rq:join "mst author.author \bar{id} = biblio author.author id";
      d2rq:join "biblio author.author id = biblio.biblio id";
```
**Gambar 4.24** Diagram mapping table biblio ke class biblio

#### **4.2.1.3. Pembuatan property dan instance pada class mst\_author**

Pada tahap berikutnya adalah pembuatan class, property dan instance pada tabel mst\_author seperti yang ditunjukkan pada gambar 4.25 Sebagai URI (Uniform Resource Identifier) adalah author\_id dengan memberikan kode baris pada pada file mapping yaitu :

## **d2rq:uriPattern "mst\_author / @@mst\_author.author\_id";**

Selanjutnya untuk properti label pada class mst\_author, rdfs:label data diambil dari kolom author\_id. Untuk pembentukan properti slims:mst\_author\_author\_name instance data berasal dari kolom mst\_author.author\_name.

| # Table mst author                                        |
|-----------------------------------------------------------|
| map: mst author a d2rq: ClassMap;                         |
| d2rq:dataStorage map:database;                            |
| d2rq:uriPattern "mst author/@@mst author.author id@@";    |
| d2rq: class slims: mst author;                            |
| d2rq:classDefinitionLabel "mst author";.                  |
| map:mst_author_label a d2rq:PropertyBridge;               |
| d2rq:belongsToClassMap map:mst author;                    |
| d2rq: property rdfs: label;                               |
| d2rq:pattern "mst author #@@mst author.author id@@";.     |
| map: mst author author id a d2rq: PropertyBridge;         |
| d2rq:belongsToClassMap map:mst author;                    |
| d2rq: property slims: mst author author id;               |
| d2rq:propertyDefinitionLabel "mst author author id";      |
| $d2rq: column$ "mst author.author id";                    |
| d2rq:datatype xsd:integer;.                               |
| map: mst_author_author name a d2rq: PropertyBridge;       |
| d2rq:belongsToClassMap map:mst author;                    |
| d2rq: property slims: mst author author name;             |
| d2rq:propertyDefinitionLabel "mst author author name";    |
| d2rq:column "mst author.author name";.                    |
| map: mst author author year a d2rq: PropertyBridge;       |
| d2rq:belongsToClassMap map:mst author;                    |
| d2rq:property slims:mst author author year;               |
| d2rq:propertyDefinitionLabel "mst author author year";    |
| d2rq:column "mst author.author year";.                    |
| map:mst_author_authority_type a d2rq:PropertyBridge;      |
| d2rq:belongsToClassMap map:mst author;                    |
| d2rq: property slims: mst author authority type;          |
| d2rq:propertyDefinitionLabel "mst author authority type"; |
| d2rq:column "mst author.authority type";                  |

Gambar 4.25 Diagram mapping table mst\_author ke class mst\_author

# **4.2.1.4. Pembuatan property dan instance pada class mst\_topic**

Tahap selanjutnya adalah pembuatan class, property dan instance pada tabel mst topic seperti yang ditunjukkan pada gambar 4.26 sebagai URI (Uniform

Resource Identifier) adalah topic\_id dengan memberikan kode baris pada pada file mapping yaitu :

# **d2rq:uriPattern "mst\_topic / @@mst\_topic.topic\_id";**

Selanjutnya untuk properti label pada class mst\_topic, rdfs:label data diambil dari kolom author\_id.topic. Untuk pembentukan properti slims:mst topic seeAlso instance data berasal dari kolom mst topic.see also properti ini adalah tautan ke eksternal resource lain yaitu salah satunya adalah dbpedia.org.

```
# Table mst_topic 
map: mst topic a d2rq:ClassMap;
       d2rq:dataStorage map:database; 
       d2rq:uriPattern "mst_topic/@@mst_topic.topic_id@@"; 
      d2rq:class slims:mst_topic; 
       d2rq:classDefinitionLabel "mst_topic";. 
map:mst_topic__label a d2rq:PropertyBridge; 
       d2rq:belongsToClassMap map:mst_topic; 
       d2rq:property rdfs:label; 
      d2rq:pattern "@@mst_topic.topic@@";.
map: mst topic topic id a d2rq: PropertyBridge;
       d2rq:belongsToClassMap map:mst_topic; 
      d2rq:property slims: mst topic topicId;
      d2rq:propertyDefinitionLabel "mst topic topic id";
     d2rq:column "mst topic.topic id";
      d2rq:datatype xsd:integer;. 
map: mst topic topic type a d2rq: PropertyBridge;
       d2rq:belongsToClassMap map:mst_topic; 
d2rq:property slims: mst topic topicType;
 d2rq:propertyDefinitionLabel "mst_topic topic_type"; 
     d2rq:column "mst topic.topic type";.
map: mst topic seeAlso a d2rq: PropertyBridge;
       d2rq:belongsToClassMap map:mst_topic; 
      d2rq:property slims: mst topic seeAlso;
       d2rq:propertyDefinitionLabel "mst_topic seeAlso"; 
      d2rq:column "mst topic.see also";
```
**Gambar 4.26** Diagram mapping table mst\_topic ke class ,mst\_topic

Sebagai contoh tautan data kolom mst\_topic.topic ke URI dengan alamat http://id.dbpedia.org/page/W. S. Rendra untuk mendapatkan informasi tambahan yang berkaitan dengan sebuah topic "W. S. Rendra" seperti yang ditunjukan pada gambar 4.27

|                                              | The Apps * Bookmarks   E Surat Peringatan Ka., Thesis * Sport Streaming . O Motor Sports - Live  @ Nonton Film The Di. Duebproxy.to - USA I                                                                                                    | Other bookmarks |
|----------------------------------------------|----------------------------------------------------------------------------------------------------|-----------------|
| Content-Length: 40430<br>About: W. S. Rendra | An Entity of Type: Person, from Named Graph: http://id.dbpedia.org. within Data Space: id.dbpedia.org                                                                                                    |                 |
|                                              | Rendra (Willibrordus Surendra Broto Rendra), lahir di Solo, Jawa Tengah, 7 November 1935 - meninggal di Depok, Jawa Barat, 6 Agustus 2009 pada umur 73 tahun) adalah penyair ternama yang kerap dijuluki sebagai "Burung<br>Merak", Ia mendirikan Benokel Teater di Yogvakarta pada tahun 1967. Ketika kelompok teaternya kocar-kacir karena tekanan politik, kemudian ia mendirikan Benokel Teater Rendra di Depok, pada bulan Oktober 1985.                                                                                     |                 |
| Property                                     | Value                                                                                                    |                 |
| obpedia-owi abstract                         | . Rendra (Willibrordus Surendra Broto Rendra); lahir di Solo, Jawa Tengah; 7 November 1935 - meninggal di Depok, Jawa Barat, 6 Agustus 2009 pada umur 73 tahun) adalah<br>penyair temama yang kerap dijuluki sebagai "Burung Merak", ia mendirikan Bengkel Teater di Yogyakarta pada tahun 1967. Ketika kelompok teaternya kocar-kacir karena tekanan<br>politik, kemudian ia mendirikan Bengkel Teater Rendra di Depok, pada bulan Oktober 1985. Semenjak masa kuliah ia sudah aktif menulis cerpen dan esai di berbagai majalah |                 |
| dopedia-owl: birthDate                       | · 1935-11-07 (xnd date)                                                                                                    |                 |
| dopedia-owl.birthName                        | · Willibrordus Surendra Bawana Rendra                                                                                                    |                 |
| dbpedia-owl:birthPlace                       | · dbpedia-id:Kota Surakarta<br>· dbpedia-id Indonesia<br>· dboedia-id: Indonesia                                                                                                    |                 |
| dopedia-owl.country                          | · dbpedia-id.Indonesia                                                                                                    |                 |
| dopedia-owl.occupation                       | · dboedia-id:Penvair<br>· dbpedia-id Aktor                                                                                                    |                 |
| dopedia-owl: thumbnail                       | . http://uplcad.wikimedia.org/wikipedia/commons/thumb/e/e3/Ws_rendra.jpg/200px-Ws_rendra.jpg                                                                                                    |                 |
| dbpedia-owt.wikiPageExternalLink             | http://www.tokohindonesia.com/ensiklopedi/w/ws-rendra/index.shtml<br>+ http://www.pusatbahasa.depdiknas.go.id/showpenuh.php?info=tokoh&actionTree=open&id=2&infocmd=show&infoid=6&row=<br>. http://www.hamline.edu/apakabar/basisdata/1995/11/16/0028.html<br>http://www.lokerpuisi.web.id/2011/12/puisi-puisi-ws-rendra-si-burung-merak.html<br>http://truvectube.com/about/sebatang-lisong-rendra-                                                                                                    |                 |
| dbpedia-owl:wikiPageID                       | $\bullet$ 22401 (xsd integer)                                                                                                    |                 |
| dbpedia-owt wikiPageRevisionID               | $-6627913$ (xsd; integer)                                                                                                    |                 |
| dbpedia-owt:wikiPageWikiLink                 | · dbpedia-id:Berlin<br>· dopedia-id Bhopal<br>· dopedia-id Jawa Tengah<br>dbpedia id Drama<br>· dbpedia-id:Bahasa Indonesia<br>· dbpedia-id Bahasa Jawa                                                                                                    |                 |

**Gambar 4.27** Halaman *linked data* pada dbpedia

# **4.2.2. Implementasi Pembuatan Prototipe Aplikasi**

Pada tahap implementasi pembuatan *prototipe* aplikasi terdapat beberapa bagian utama yaitu bagian modul menampilkan data koleksi dan bagian halaman admin. Pada bagaian modul pencarian datakoleksi, data dari hasil proses mapping bibligrafi *linked data* dilakukan query sehingga data tersebut bisa ditampilkan dan informasinya dapat dibaca langsung dalam format HTML, sedangkan pada halaman admin terdapat beberapa sub-bagian modul yaitu modul untuk penambahan data link URI author dan subject.

## **4.2.2.1. Modul Menampilkan Data Koleksi**

Modul menampilkan data koleksi merupakan modul utama dari sisi pengguna atau pengunjung perpustakaan. Pada aplikasi SLiMS sebelumnya telah tersedia fungsi tersebut yang memberikan kemudahan kepada pengunjung perpustakaan untuk melakukan penelusuran data koleksi pustaka. Halaman ini sering disebut sebagai halaman OPAC *(Online Public Access Catalog).* Halaman ini dapat dilihat pada gambar 4.28 Pada halaman ini disediakan fungsi pencarian data koleksi sederhana dan advanced search.

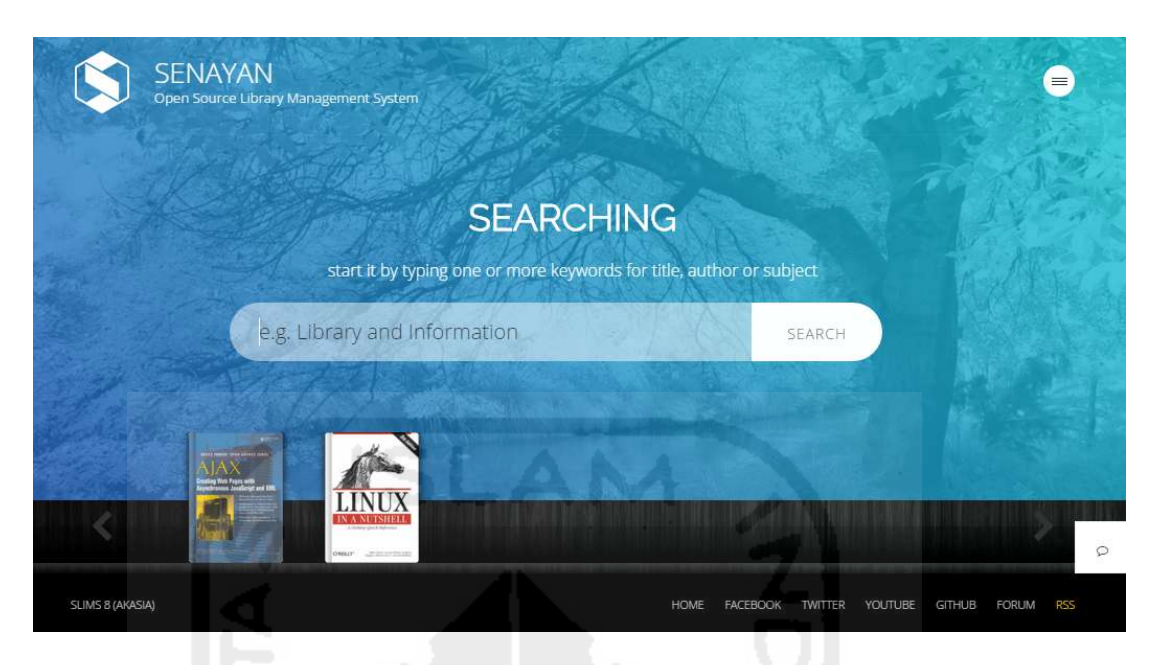

**Gambar 4.28** Halaman pencarian data pada SLiMS

Hasil proses pencarian data koleksi pustaka seperti yang terlihat pada gambar 4.29 tetap menggunakan fungsi yang telah digunakan oleh aplikasi SLiMS sebelumnya, dimana proses pencarian dengan melakukan SQL query secara langsung terhadap database MySQL yang telah disiapkan.

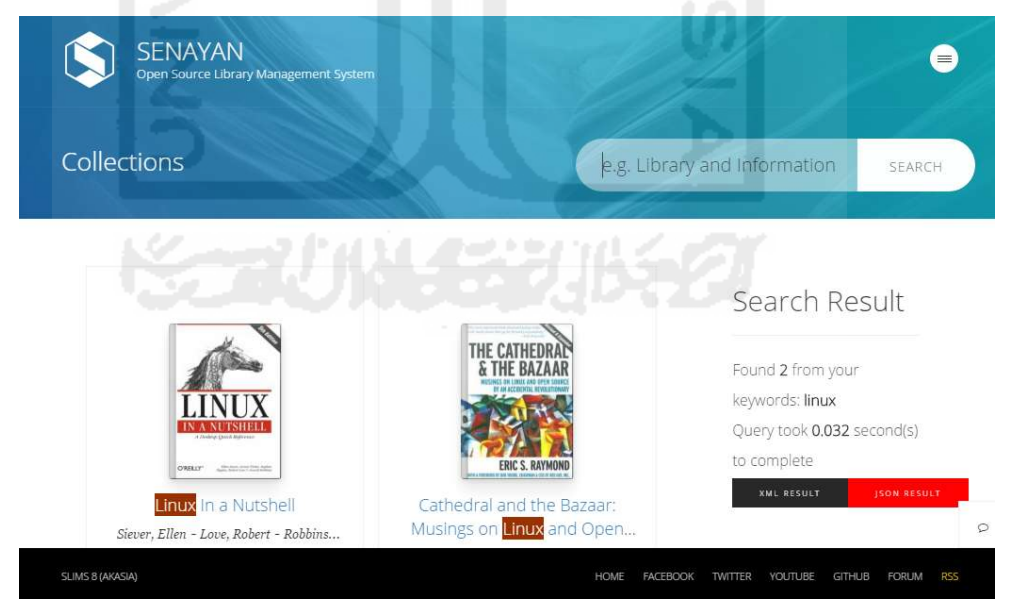

**Gambar 4.29** Halaman list data hasil pencarian koleksi

Implementasi pengembangan aplikasi SLiMS yang penulis lakukan adalah pada proses menampilkan detail koleksi pustaka. Proses dimulai dengan user memilih salah satu judul koleksi dari hasil pencarian data. Kemudian proses akan dilanjutkan ke halaman detail koleksi pustaka sesuai dengan data judul yang dipilih sebelumnya. Halaman ini dapat dilihat pada gambar 4.30 Pada halaman detail koleksi pustaka selain menampilkan data dari hasil query ke database serta menampilkan informasi tambahan menggunakan *linked data* bibliografi.

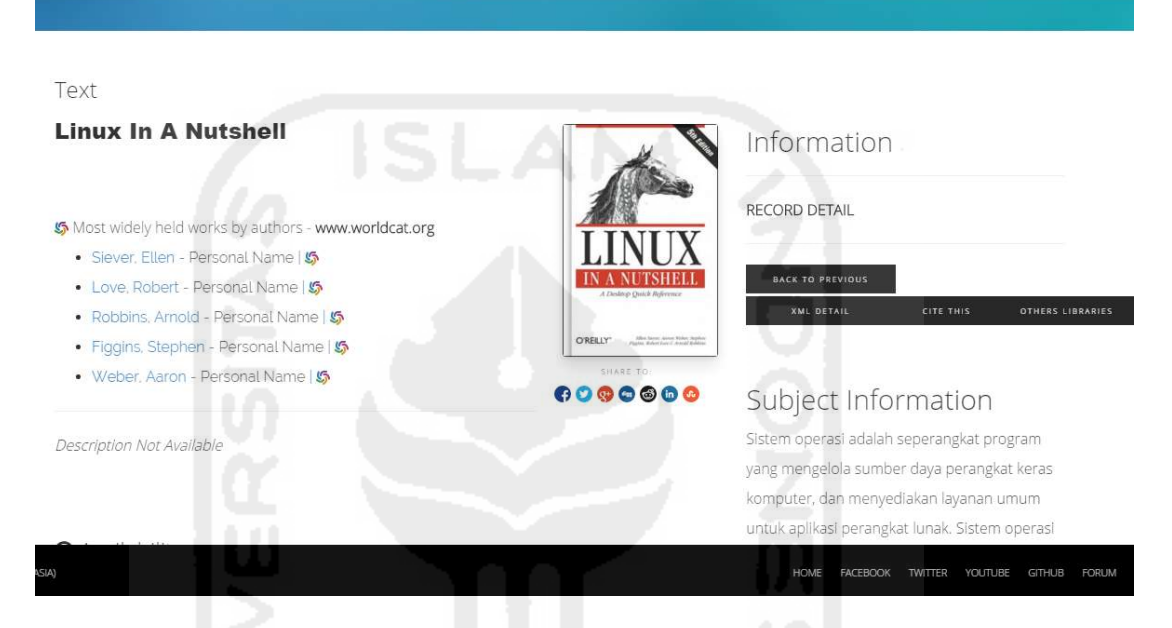

**Gambar 4.30** Halaman detail koleksi pustaka

Informasi *linked data* yang ditampilkan meliputi data author yang di hubungkan dengan *eksternal resource* dari VIAF.org, data subject yang di hubungkan dengan *eksternal resource* dari id.dbpedia.org, dbpedia.org dan wikipedia.org seperti yang ditunjukan pada gambar 4.31

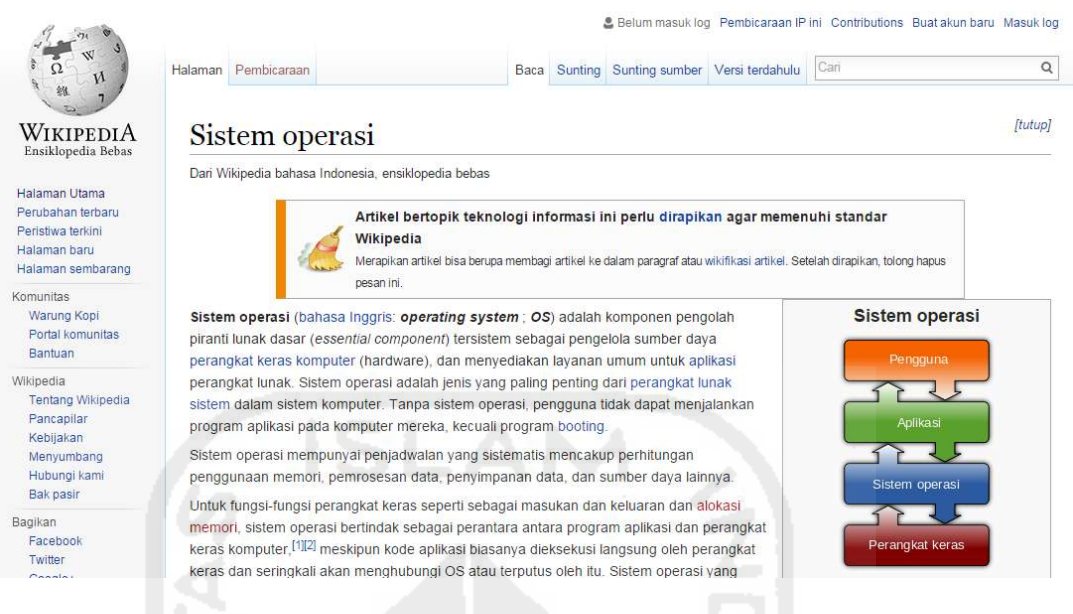

**Gambar 4.31** Halaman tautan dari wikipedia.org

Selain itu ditambahkan juga data judul koleksi pustaka lainya hasil dari *linked data* author yang bersumber dari *eksternal resource* VIAF.org serta sekaligus memberikan tautan link ke halaman web site Worldcat.org. Hal ini dilakukan bertujuan untuk bisa memberikan informasi data bibliografi secara lengkap sesuai judul yang dipilih seperti yang dapat dilihat pada gambar 4.32

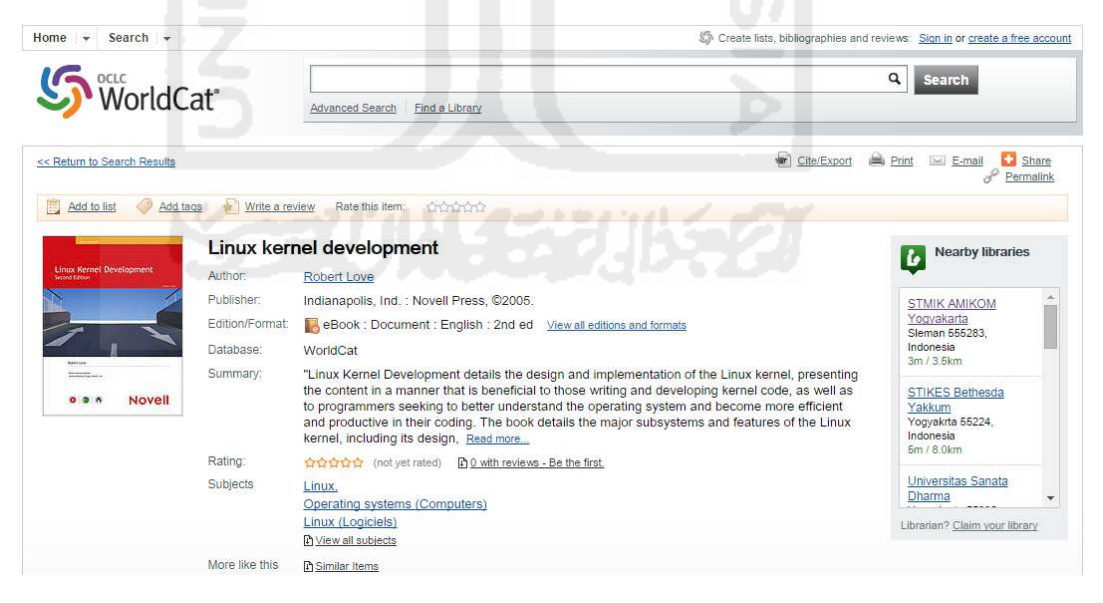

**Gambar 4.32** Halaman tautan pada worldcat.org

Potongan kode untuk fungsi menampilkan data koleksi pustaka terlihat pada gambar 4.33 Yang terdapat fungsi query sparql untuk menampilkan data dari eksternal resource seperti dbpedia.org dan id.dbpedia.org. Pada potongan kode tersebut terdapat fungsi query sparql untuk menampilkan data deskripsi atau abstract sebuah subject atau topic string. String query ini akan di eksekusi oleh perintah \$store->query sesuai dengan string query. Untuk *endpoint* berisi target sparql endpoint yang akan dilakukan query, pada potongan kode tersebut endpoint merujuk pada variabel \$uri yang bersikan string alamat server endpoint yang akan dituju. Fungsi pada potongan kode tersebut penulis tambahkan pada file show\_detail.inc.php pada aplikasi SLiMS.

```
function getAdditionalinfo($uri){ 
       $remote_store_endpoint = 'http://'.explode_resource($uri).'/sparql'; 
       /* configuration */ 
      $config = array( /* remote endpoint (gene database)*/ 
       'remote store endpoint' => $remote store endpoint,
       ); 
       /* instantiation */ 
       $store = ARC2::getRemoteStore($config); 
       if (isset($_GET['key']) AND !empty($_GET['key'])) { 
         $keywords = $dbs->escape_string(urldecode(ltrim($_GET['key']))); 
       } else { 
         $keywords = ''; 
 } 
       $q = ' PREFIX dbpedia-owl: <http://dbpedia.org/ontology/> 
                   PREFIX foaf: <http://xmlns.com/foaf/0.1/>
                    SELECT ?keterangan ?primaryInfo ?label 
                  WHERE {
                          <'.$uri.'> dbpedia-owl:abstract ?keterangan. 
                           <'.$uri.'> rdfs:label ?label. 
                           OPTIONAL {<'.$uri.'> 
foaf:isPrimaryTopicOf ?primaryInfo}. 
 } 
 '; 
       $rows = $store->query($q, 'rows'); 
       foreach ($rows as $row) { 
             $uri info = substr($row['keterangan'],0,500)." ... <br>".
              "<img src='images/default/wiki-icon.png'> 
<a href='".$row['primaryInfo']."' target='_blank'> ".$row['label']."</a> 
(Wikipedia Link)"; 
 }
```
}

**Gambar 4.33** Potongan kode menampilkan data dari dbpedia.org

Pada data detail bibliografi juga menampilkan data judul koleksi tambahan yang diambil dari eksternal resource VIAF.org, penulis menggunakan fungsi parsing data xml dari hasil URI *linked data* author pada *ekseternal resource* VIAF.org. Seperti yang terlihat pada potongan kode pada gambar 4.34 Untuk tautan pada judul koleksi pustaka alamat link menggunakan *instance seeAlso* dari data author.seeAlso yang kemudian digabungkan dengan string URI ke alamat pencarian koleksi pustaka di worldcat.org.

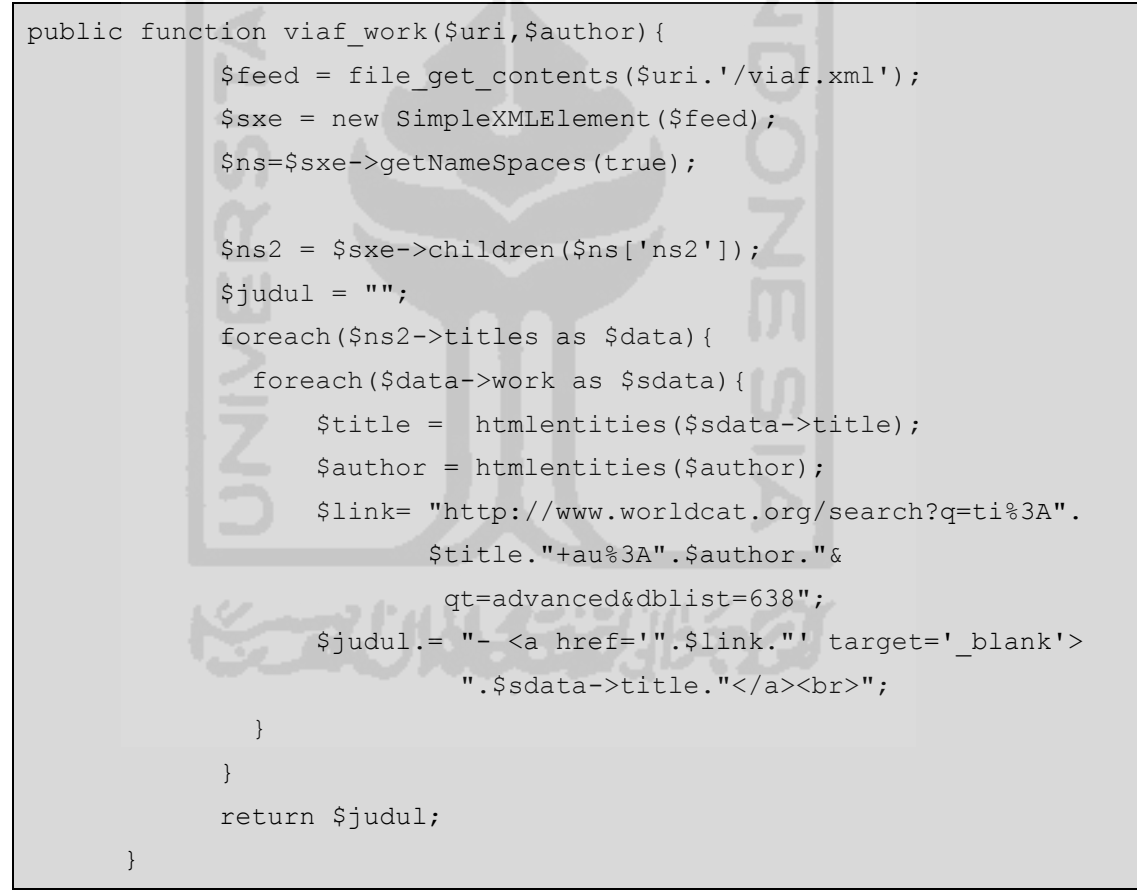

**Gambar 4.34** Potongan kode menampilkan data dari viaf.org

Pada modul menampilkan data koleksi juga ditambahkan fungsi untuk menampilkan data koleksi yang sama pada perpustakaan lain yang juga menerapkan aplikasi SLiMS dengan menggunakan teknologi *linked data* seperti yang terlihat

**Linux In A Nutshell SENAYAN - Linked Data** e collection from another LD - libraries Perpustakaan B (103.4.52.197) SAME COLLECTION : LINUX IN A NUTSHELL  $\overline{\mathbf{x}}$ 

pada gambar 4.35*.* Untuk bisa mentautkan data yang sama pada perpustakaan lain dibutuhkan endpoint string yang berfungsi sebagai alamat dari sumber data lain.

**Gambar 4.35** Tampilan data koleksi yang sama pada perpustakaan lain

Adapun potongan kode fungsi untuk menampilkan data koleksi sejenis dari perpustakaan lain adalah seperti yang terlihat pada gambar 4.36

```
function getKoleksiPerpusLainIsbn($endpoint, $slims uri, $key) {
       global $sysconf; 
      $remote store endpoint = $endpoint;
        /* configuration */ 
      $config = array( /* remote endpoint (gene database)*/ 
         'remote_store_endpoint' => $remote_store_endpoint, 
       ); 
        /* instantiation */ 
       $store = ARC2::getRemoteStore($config); 
       if (isset($_GET['key']) AND !empty($_GET['key'])) { 
       $q = 'PREFIX schema: <http://schema.org/> 
              PREFIX dc: <http://purl.org/dc/elements/1.1/> 
              PREFIX rdfs: <http://www.w3.org/2000/01/rdf-schema#> 
              PREFIX db: <http://103.4.52.197:8181/slims8/resource/> 
              PREFIX d2r: <http://sites.wiwiss.fu-berlin.de/suhl/bizer/d2r-
server/config.rdf#> 
               PREFIX owl: <http://www.w3.org/2002/07/owl#> 
              PREFIX map: <http://103.4.52.197:8181/slims8/resource/#> 
              PREFIX xsd: <http://www.w3.org/2001/XMLSchema#>
```

```
PREFIX rdf: <http://www.w3.org/1999/02/22-rdf-syntax-ns#>
             PREFIX slims: <'.$slims uri.'>
                     SELECT DISTINCT * WHERE { 
                     ?s rdf:type schema:Book. 
                     ?s schema:isbn "'.$key.'". 
                     ?s schema:name ?name. 
                     ?s slims:biblio_id ?id. 
 } 
                     LIMIT 10 
              '; 
       $rows = $store->query($q, 'rows'); 
       foreach ($rows as $row) { 
             \text{Suri} info = \text{Srow}['id'];
 } 
       return $uri_info;
```
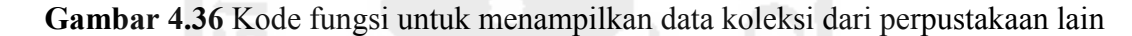

## **4.2.2.2. Modul penambahan URI** *linked data*

}

Modul penambahan URI *linked data* terdiri dari dua modul yaitu modul penambahan data URI *linked data* author dan penambahan data URI *linked data* subject. Kedua modul tersebut terletak pada halaman administrator dimana user admin harus melakukan proses login terlebih dahulu untuk bisa melakukan proses penambahan URI *linked data* author dan subject. Dalam hal ini proses login penulis tidak melakukan pembuatan atau perubahan karena sudah tersedia pada aplikassi SLiMS sebelumnya.

Modul penambahan URI *linked data* yang pertama adalah modul data master author. Modul ini memiliki fungsi untuk menambah dan merubah data author atau penulis sebuah bibliografi. Pengembangan yang dilakukan adalah dengan menambahkan fungsi teknologi *linked data eksternal resource* lain pada data author baik yang sudah ada maupun data yang akan ditambahkan. Data author akan dikaitkan dengan eksternal resource dari VIAF.org seperti yang terlihat pada gambar 4.37 Pada proses ini sistem akan melakukan proses pencarian data author pada sistem VIAF.org, jika informasi author yang dimaksud telah ditemukan maka URI dari VIAF.org akan disimpan pada pada sistem SLiMS.

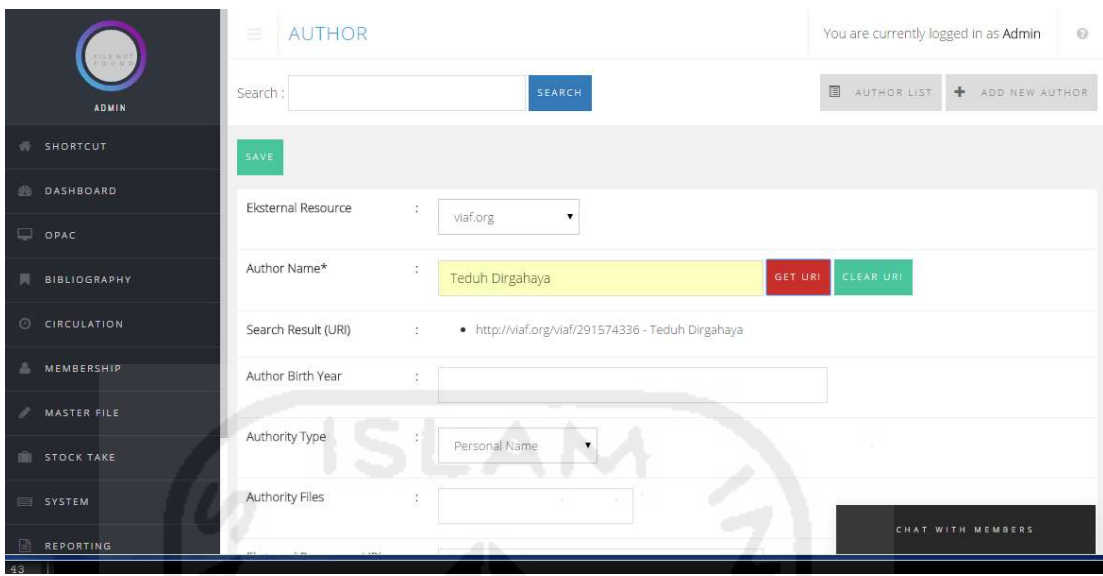

**Gambar 4.37** Halaman untuk menambahkan URI *linked data* author

Potongan kode proses penambahan *linked data* author seperti terlihat pada gambar 4.38, proses dimulai dengan mengisikan nama author, secara otomatis sistem akan melakukan proses pencarian data pada sistem VIAF.org. Hasil pencarian akan ditampilkan dalam bentuk *data list* yang memungkinkan user admin dapat memilih data author yang sesuai. Selain itu disediakan tombol link "view data" untuk melihat data author secara lengkap pada web VIAF.org seperti yang ditampilkan pada gambar 4.39 Jika informasi data *linked data* author telah sesuai, user admin bisa melakukan proses simpan data, data yang disimpan adalah URI dari resource VIAF.org.

```
define('INDEX_AUTH', '1'); 
      require once '../sysconfig.inc.php';
        // session checking 
        require SB.'admin/default/session.inc.php'; 
        require SB.'admin/default/session_check.inc.php'; 
       $key = $POST['key']; $assoc = false; 
     $url = 'http://viaf.org/viaf/AutoSuggest?query='.str_replace(' ' , '%20' 
, strtolower($key)); 
     $client = curl_init($url); 
    curl setopt($client, CURLOPT RETURNTRANSFER, 1);
     $response = curl_exec($client); 
    curl_close($client);
    $id viaf = "";
    $link\ viaf = ""; $json1 = explode('[', $response); 
    \text{Shasily} = \text{""};
    if(count($json1) > 1){
        $json2 = explode(']', $json1[1]);
         $json3 = "[".$json2[0]."]"; 
         $r1_viaf = json_decode($json3, true); 
        for($x=0;$x<count($r1 viaf);$x++)
         { 
            if($r1 viaf[$x]['viafid'] != $id viaf){
               $id\,\,\text{viaf} = $r1\,\,\text{viaf}[$x]['viafid'];
              $link_viaf = "http://viaf.org/viaf/".$r1_viaf[$x]['viafid'];
              \frac{1}{2}$data = $r1 viaf[$x]['term'].'~'.$link viaf;
               $hasilx .= "<li 
onClick=\"selectURI('".$data."');\">".$link_viaf."</li>"; 
\} ) and the set of \} .
 } 
     }else{ 
        $hasilx = "Data not found"; 
 } 
        $hasil = "<ul>".$hasilx."</ul>";
```
**Gambar 4.38** Potongan kode penambahan *linked data* author

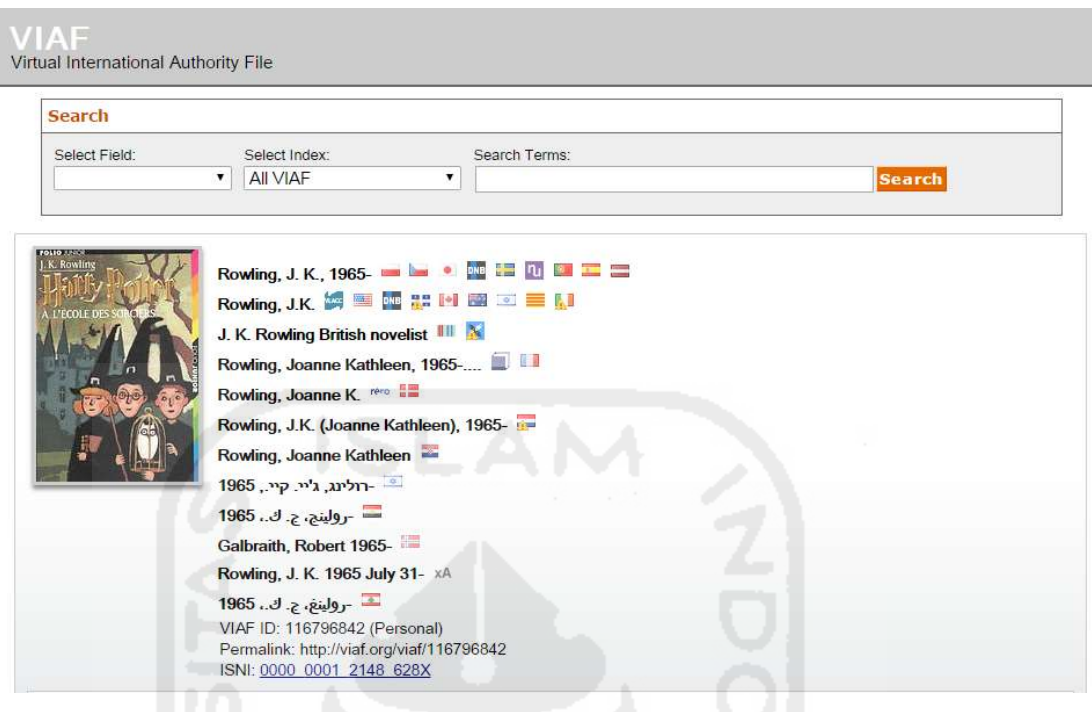

# **Gambar 4.39** Halaman tautan pada viaf.org

Modul penambahan *linked data* selanjutnya adalah modul master data subject atau topic. Pada modul ini seperti yang sudah dijelaskan sebelumnya bahwa user admin dapat mengkaitkan data dengan data pada eksternal resource lainnya dengan menggunakan teknologi *linked data*. Data yang akan dikaitkan adalah data subject atau topic seperti yang ditunjukkan pada gambar 4.40 User admin dapat mengkaitkan data subject dengan memilih *eksternal resource* yang akan digunakan, ada dua dua pilihan *eksternal resource* yaitu id.dbpedia.org dan dbpedia.org kemudian dilanjutkan dengan memasukkan nama subject atau topic yang di inginkan. Sistem akan secara otomatis akan melakukan proses pencarian data pada eksternal resource yang telah dipilih sebelumnya. Jika data telah ditemukan akan di tampilkan pada kolom pilihan yang sekaligus akan menampilkan potongan informasi dari hasil pencarian yang dipilih.

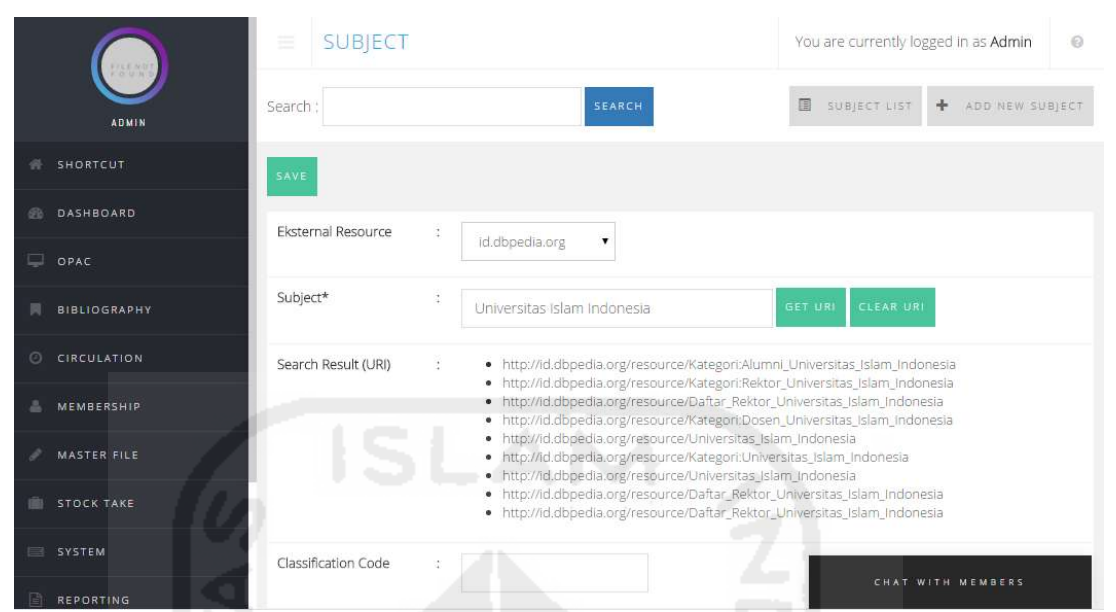

**Gambar 4.40** Halaman untuk menambahkan URI *linked data* subject

Cuplikan kode pada modul penambahan *linked data* subject tersebut dapat diperlihatkan pada gambar 4.41 data informasi subject atau topic yang ditampilkan merupakan hasil query ke *eksternal resource* (id.dbpedia.org atau dbpedia.org). Proses pencarian data di mulai dari penentuan endpoint string yang dilanjutkan dengan membuat sparql query string dan di akhiri dengan mengeksekusi query tersebut. Hasil dari query terebut akan di tampilkan dalam format json dan ditampilkan dalam bentuk dropdown list sekaligus menampilkan data abstraksi informasi yang dihasilkan.

```
$resource = $GET['r']; switch($resource){ 
         //id.dbpedia.org 
        case '1' : $remote store endpoint = 'http://id.dbpedia.org/sparql';
                     break; 
        case '2' : $remote store endpoint = 'http://dbpedia.org/sparql';
                      break; 
 } 
         /* configuration */ 
        $config = array('remote store endpoint' => $remote store endpoint,
), where \mathcal{L}^{\mathcal{L}} is the contract of the contract of \mathcal{L}^{\mathcal{L}} /* instantiation */ 
         $store = ARC2::getRemoteStore($config);
```

```
 if (isset($_GET['key']) AND !empty($_GET['key'])) { 
         $keywords = $dbs->escape string(urldecode(ltrim($ GET['key'])));
        } else { 
          $keywords = ''; 
 } 
        switch($resource){ 
        //id.dbpedia.org 
        case '1' : $q = 'PREFIX dbpedia-owl: 
                          <http://dbpedia.org/ontology/> 
                           select ?a ?b ?c ?direct ?noDirect ?labelDirect 
                          where { 
                          ?a rdfs:label "'.ucwords($keywords).'"@id. 
                          ?a rdfs:label ?c. 
                          OPTIONAL {?a dbpedia-owl:wikiPageRedirects ?b}. 
                          OPTIONAL {?a dbpedia-owl:abstract ?noDirect}. 
                          OPTIONAL {?b dbpedia-owl:abstract ?direct}. 
                          OPTIONAL {?b rdfs:label ?labelDirect}. 
denotes the control of the control of the control of the control of the control of the control of the control of
                          limit 20'; 
                          break; 
        //dbpedia.org 
        case '2' : $q = 'PREFIX dbo: <http://dbpedia.org/ontology/> 
                          select ?a ?b ?pageRedirect $abstrak 
                          where { 
                           ?a rdfs:label "'.ucwords($keywords).'"@en. 
                           ?a rdfs:label ?b. 
                           OPTIONAL {?a dbo:wikiPageRedirects ?pageRedirect}. 
                           OPTIONAL {?pageRedirect 
                            <http://dbpedia.org/ontology/abstract> ?abstrak}. 
                          FILTER (langMatches(lang(?abstrak),"en")).
                            }'; 
                            break; 
 } 
        $rows = $store->query($q, 'rows'); 
        if($errs = $store->getErrors()){ 
              echo '<option value="0">x'.$errs[0].'</option>';
        } 
        $hasil = '{"query":"'.$keywords.'","result":['; 
       $j = count(Srows); foreach ($rows as $row) { 
        switch($resource){
```

```
 //id.dbpedia.org 
                   case '1' : $uri = (!empty($row['b'])) ? $row['b'] : $row['a']; 
                                 //label direct URI 
                                 $label =(!empty($row['labelDirect'])) ? 
                                              $row['labelDirect'] : $row['c']; 
                                 //abstrak direct uri 
                                 if(!empty($row['direct'])){ 
                                     $dAbstract = trim($row['direct']); 
                                  }elseif(!empty($row['noDirect'])){ 
                                     $dAbstract = trim($row['noDirect']); 
                                 }else{ 
                                $dAbstract = "-";be a set of the set of the set of the set of the set of the set of the set of the set of the set of the set of the set of the set of the set of the set of the set of the set of the set of the set of the set of the set of
                                 $primaryTopic = "https://id.wikipedia.org/wiki/". 
                                                       $label; 
                                 break; 
                  case '2' : $uri = (!empty($row['pageRedirect'])) ? 
                   $row['pageRedirect'] : $row['a']; 
                               $label = $row['b'];
                                if(!empty($row['pageRedirect'])){ 
                                    $dAbstract = trim($row['abstrak']); 
                                 }else{ 
                                   $dAbstract = "-";and the state of the state of the state of the state of the state of the state of the state of the state of the
                                $primaryTopic = "https://id.wikipedia.org/wiki/". 
                  Slabel; Slabel;
                                break; 
 } 
// show image // with the state of the state of the state of the state of the state of the state of the state of the state of the state of the state of the state of the state of the state of the state of the state of the s
$labelImg = str ireplace(' ',' ',$label);
$urlImage = "https://id.wikipedia.org/w/api.php?action=query& 
                   titles=".$labelImg."&prop=pageimages&format=json"; 
$resultImage = curl($urlImage); 
$decode = json decode($resultImage, true);
$image_pages = $decode["query"]["pages"]; 
foreach($image_pages as $k1=>$v1){ 
         if(count($image_pages[$k1])> 3){ 
                   $img = $image_pages[$k1]['thumbnail']['source']; 
                  $img2 = resizeImage($img,'100'); 
          }else{ 
                 $img2 = ""; }
```

```
$data = $label.'~'.$uri.'~'.$img2.'~'.$resource.'~'.$primaryTopic.
          '~'.addslashes($dAbstract); 
$hasilx .= "<li onClick=\"selectURI('".$data."');\">".$uri."</li>"; 
 } 
$hasil = "<ul>".$hasilx."</ul>";
```
}

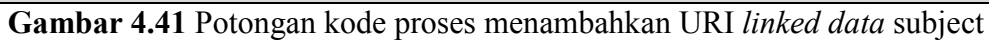

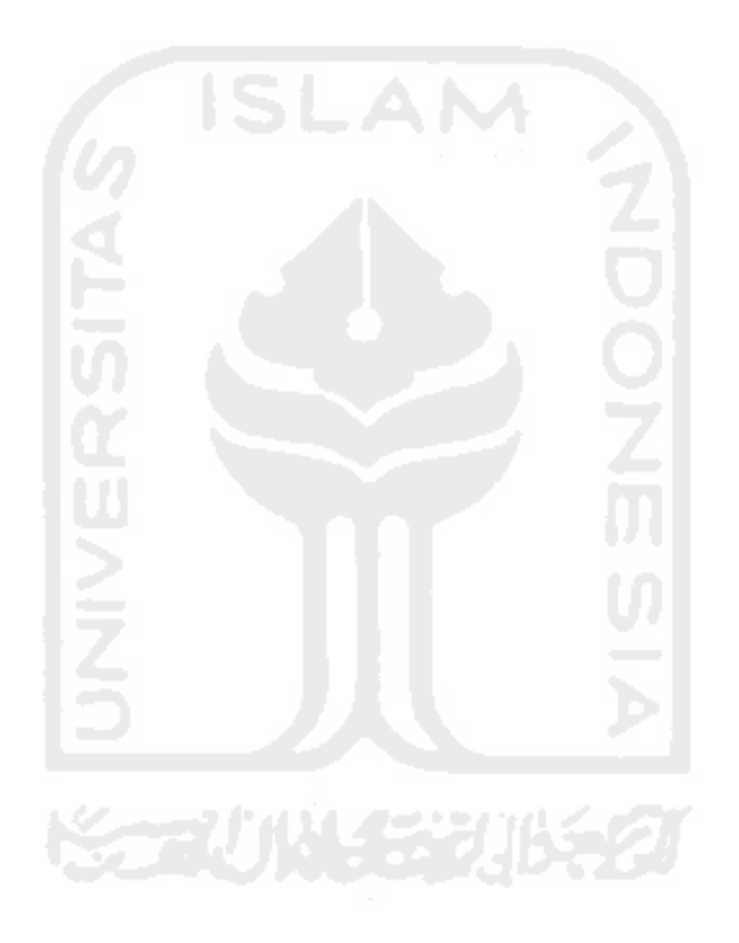